.twirlight\_

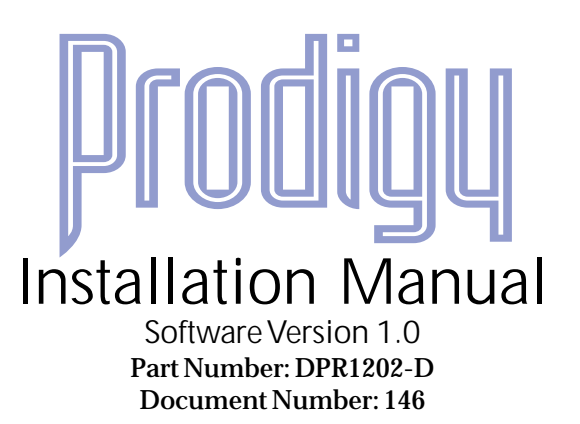

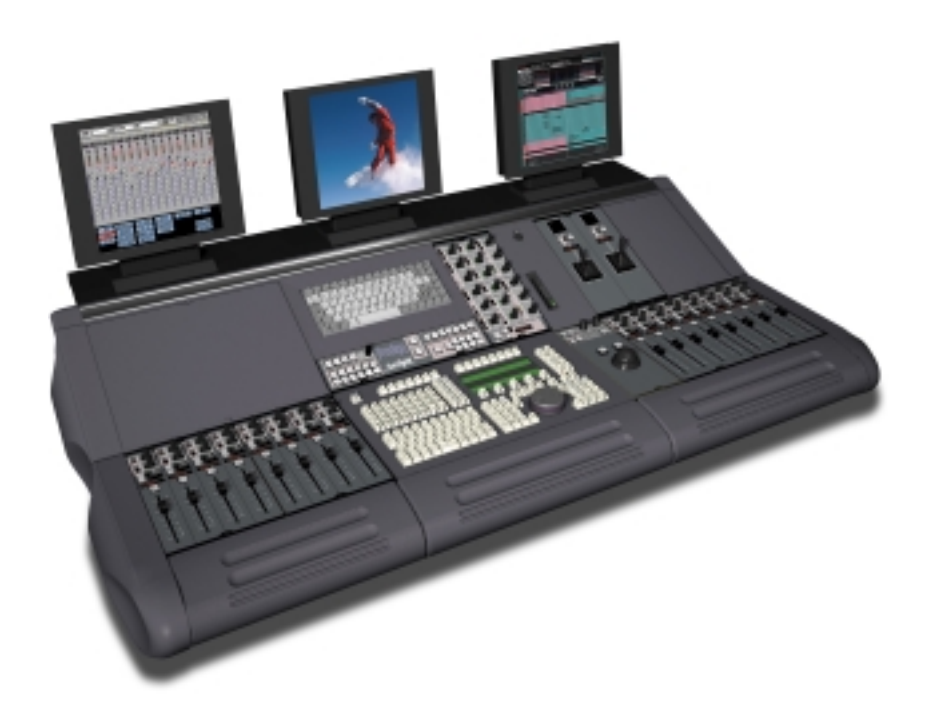

Copyright © 2000

twirlight\_

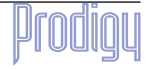

.<br><del>.tuir/in/ML</del>

# **IMPORTANT NOTICE**

#### <span id="page-1-0"></span>COPYRIGHT

The material in this document is copyright to Fairlight ESP Pty Ltd, and may not be quoted or reproduced in any form without written permission from the company.

#### LIMITED WARRANTY POLICY

All the software and hardware provided with, or purchased especially for, Fairlight products has been tested for functionality. Fairlight ESP Pty Ltd will make its best efforts to correct reported defects for future releases subject to technical practicabilities. Fairlight ESP will also replace any defective media on which software has been delivered provided that the item to be replaced is returned to the dealer who supported the product within 90 days of purchase.

Fairlight ESP Pty Ltd makes no warranty or representation either expressed or implied with respect to the system's performance or fitness for a particular purpose.

In no event will Fairlight ESP Pty Ltd be liable for direct or indirect damages arising from any defect in the product or its documentation. Further, Fairlight ESP Pty Ltd will not accept any liability for any programs, sounds, audio recording or sequences stored in or used with Fairlight products, including the cost of recovery of such data.

The warranties, remedies and disclaimers above are exclusive and take precedence over all others, oral or written, express or implied, to the extent permitted by law in the geographical area of the product's use. No employee of Fairlight ESP, agent, distributor or employee of an agent or distributor is authorized to offer any variation from this policy.

Copyright 2000:

Fairlight ESP Pty Ltd,

Unit 2, 1 Skyline Place,

French's Forest, NSW 2086,

AUSTRALIA.

Telephone +61 2 8977 9999

Fax +61 2 8977 9900

Prodigy

# **TABLE OF CONTENTS**

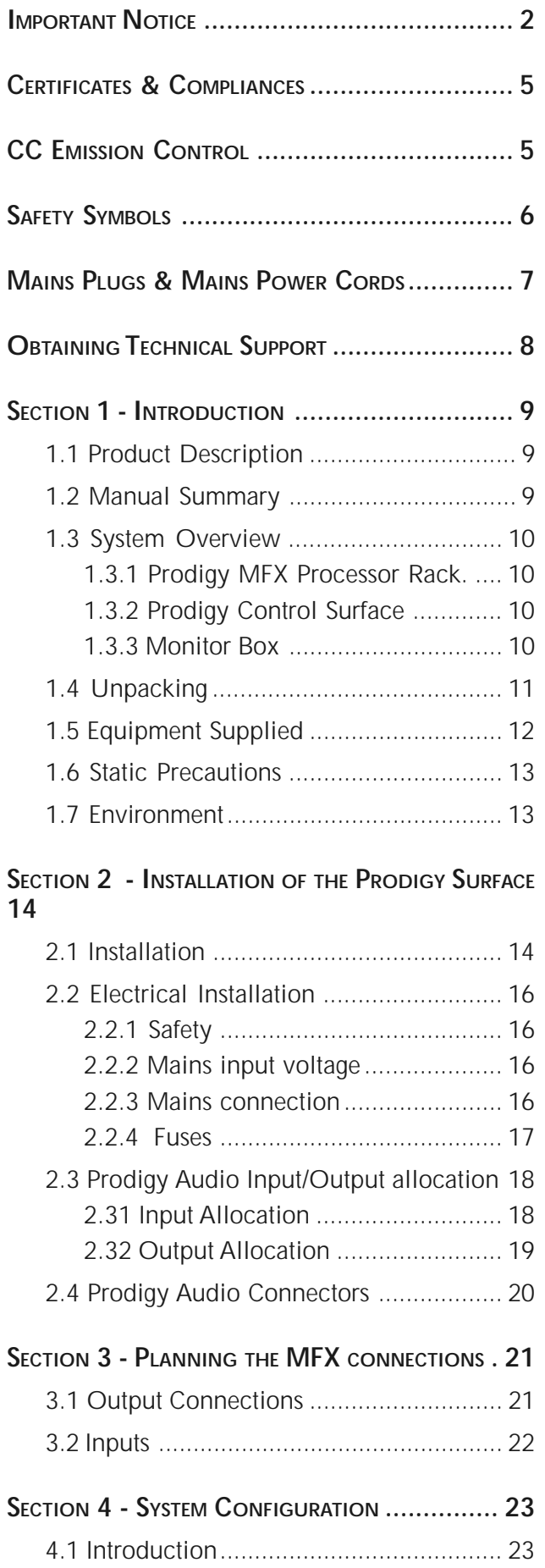

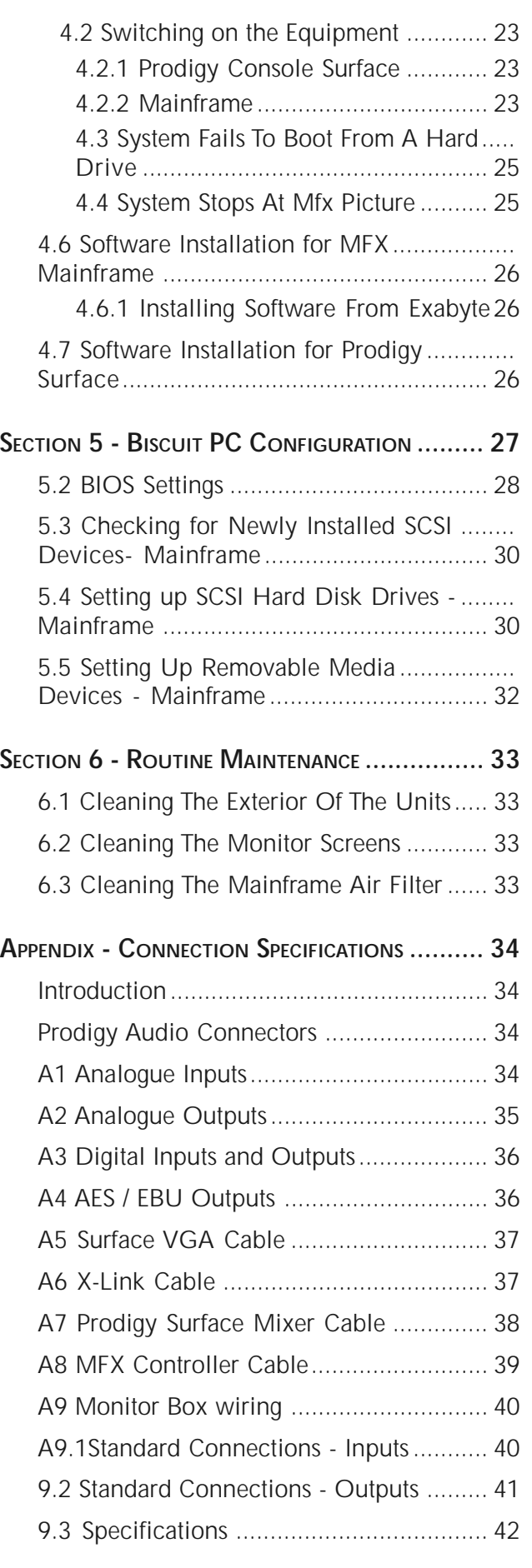

.twirlight\_

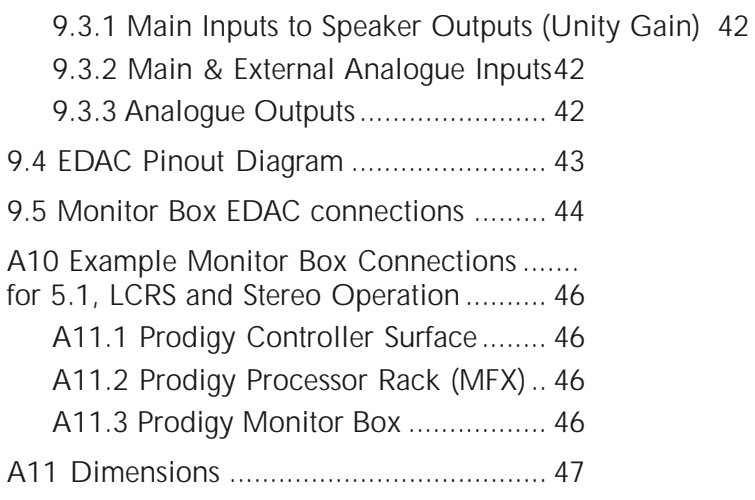

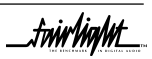

.tuirhight

# <span id="page-4-0"></span>**CERTIFICATES & COMPLIANCES**

## **CC EMISSION CONTROL**

This equipment has been tested and found to comply with the limits for a Class A digital device, pursuant to Part 15 of the FCC Rules. These limits are designed to provide reasonable protection against harmful interference when the equipment is operated in a commercial environment. This equipment generates, uses, and can radiate radio frequency energy and, if not installed and used in accordance with the instruction manual, may cause harmful interference to radio communications.

The Prodigy Console and Mainframe conform to the EMC directives :-

EN 55022:1998 Class A - Emissions

EN 55024:1998 Class 3 - Susceptibility

The Prodigy Console and Mainframe also conform to the Safety directives :-

UL 1419 - Professional Video & Audio Equipment

IEC 60950 - Information Technology Equipment

For further information on EMC procedures please refer to the following titles:-

Noise Reduction Techniques In Electronic Systems by Henry W Ott

EMC by Tim Williams

Operation of this equipment in a residential area is likely to cause harmful interference in which case the user will be required to correct the interference at his own expense. Changes or modifications not expressly approved by Fairlight ESP can affect emission compliance and could void the user's authority to operate this equipment.

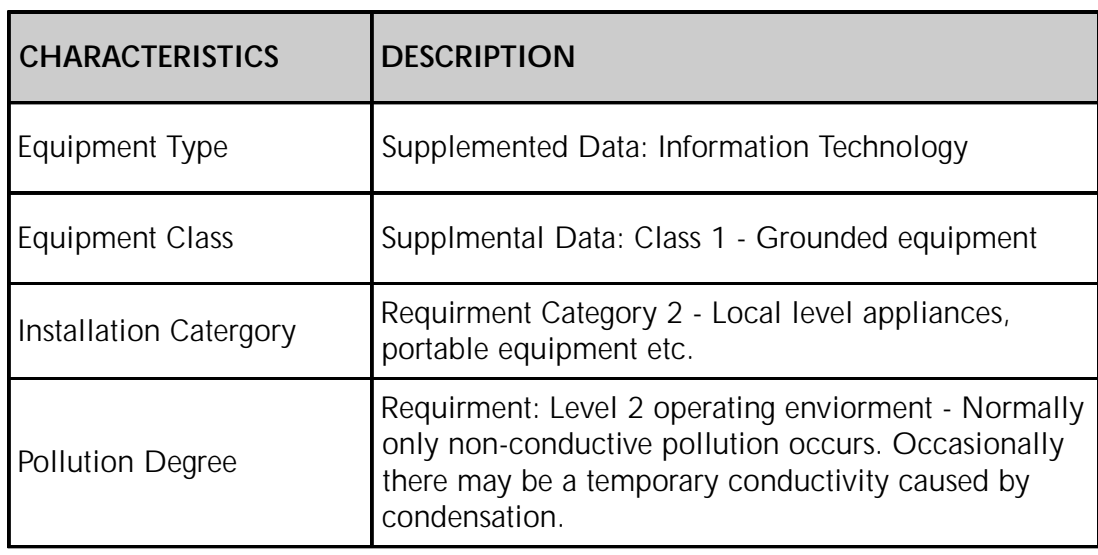

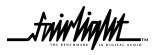

.<del>tuir/ia/ut</del>

# <span id="page-5-0"></span>**SAFETY SYMBOLS**

The lightning flash with arrowhead symbol, within an equilateral triangle, is intended to alert the user to the presence of un-insulated "dangerous voltage" within the product's enclosure; that may be of sufficient magnitude to constitute a risk of electric shock to persons. **L'eclair, dans une triangle, est destiné à alerter l'utilisateur de la présence de haute tension dangereuse non isolée dans l'enclosure du produit, qui peut être d'un voltage suffisant pour constituer un risque d'électrocution.** Das dreieckige Schild mit Blitzsymbol soll den Benutzer vor unisolierten Hochspannungen innerhalb des Gerätes warnen. Es besteht Lebensgefahr durch elektrischen Schlag! **El simbolo del rayo dentro de un triángulo equilátero, es usado para indicar la presencia de un voltage peligroso en el interior del aparato, de suficiente intensidad, como para constituir riesgo de electrocución a las personas.** "三角形内加上闪电似的箭号"表 示机件 / 机器内部有"暴露的高电 ,可能造成触电的危险。

> The exclamation point within an equilateral triangle is intended to alert the user to the presence of important operating and maintenance instructions in the literature accompanying the appliance.

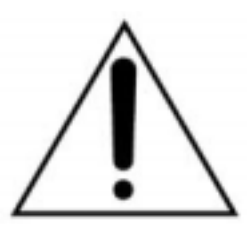

**Le point d'exclamation dans une triangle est destiné à alerter l'utilisateur de la présence d'instructions importantes de fonctionnement et d'entretien dans la littérature accompagnant l'appareil.**

Das dreieckige Schild mit Ausrufungszeichen soll den Benutzer auf wichtige Bedienungs- und Wartungshinweise in der Bedienungsanleitung hinweisen.

**El simbolo de exclamación dentro de un triángulo equilátero avisa al usuario de la presencia de instrucciones importantes acerca del funcionamiento y mantención del aparato en los documentos que se**

E.角形内加上感叹号"表示提醒 目者查阅附上的"重要操作和维

.<br><del>twirlight</del>

# <span id="page-6-0"></span>**MAINS PLUGS & MAINS POWER CORDS**

The following lists the recommended Mains Plugs and Leads for use in various countries throughout the world.

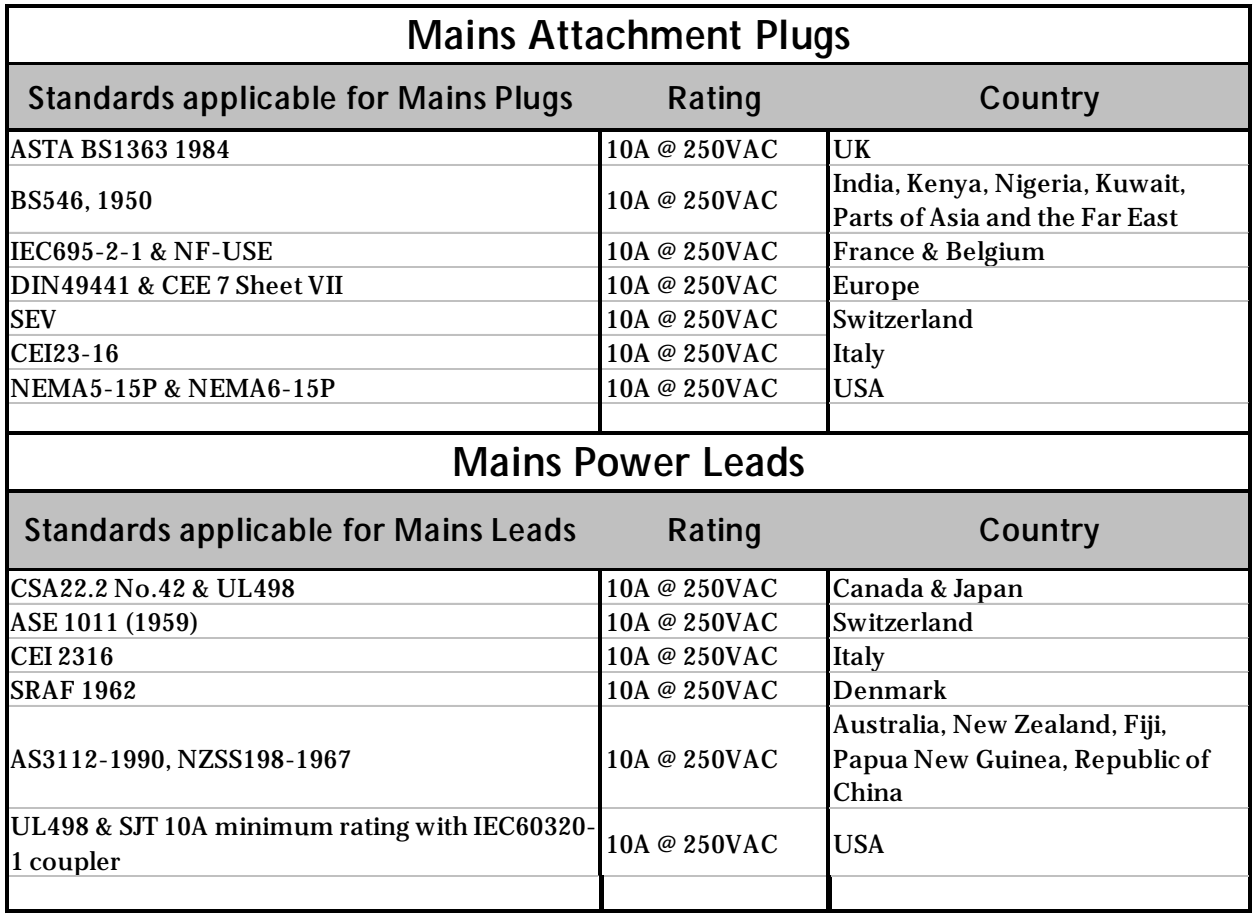

\_twirlight\_

.<del>twirlight</del>

# <span id="page-7-0"></span>**OBTAINING TECHNICAL SUPPORT**

Users requiring technical support should contact their local Fairlight office or distributor.

Information can also be found on the world wide web at :-

http://www.fairlightesp.com

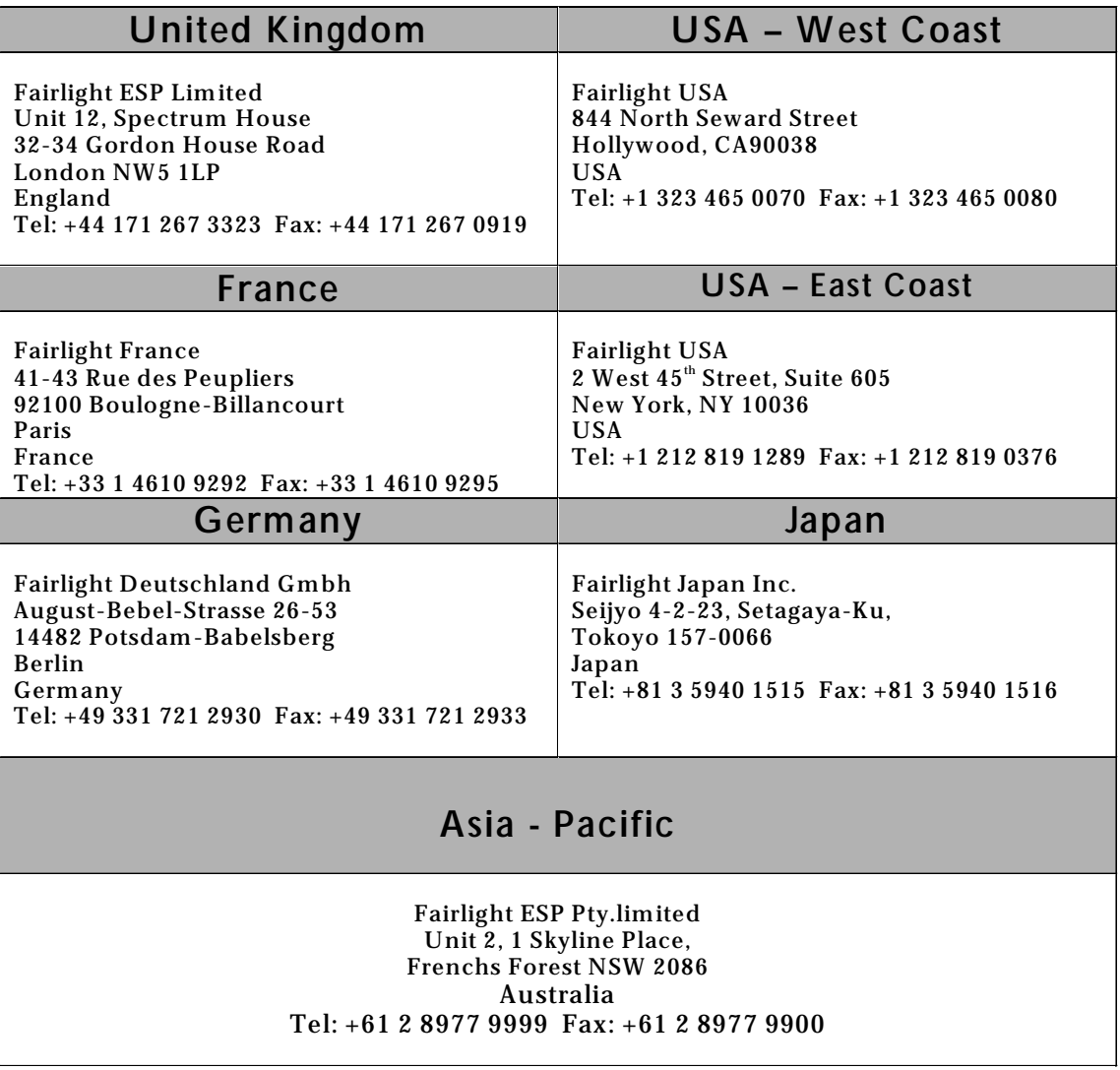

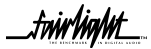

<mark>.twirlight</mark>

# <span id="page-8-0"></span>**SECTION 1 - INTRODUCTION**

## **1.1 PRODUCT DESCRIPTION**

Prodigy is an integrated digital audio production system that seamlessly combines a 24 track digital multitrack recorder, editing workstation, and a fully automated digital mixer in a compact and powerful package.

The system marries together the MFX user interface with the technology of the latest generation of digital audio workstation in a combination that has a significant impact on productivity and efficiency.

The interface incorporates a dedicated editing Console, a unique graphical user interface and powerful database capabilities.

The control surface offers a unique graphical interface, dedicated mixing Console and a powerful automation software application. These tools allow the operator to work quickly and efficiently without impeding the creativity of the recording and editing process, and can now be fully utilized in the professional audio suite.

The Prodigy offers a number of unique benefits through its adaptation of DSP and proprietary technology to the audio environment.

### **1.2 MANUAL SUMMARY**

The purpose of this manual is to provide all the technical information required to design a suitable installation for the Prodigy system and to fit and connect the units. It is assumed that the installer is familiar with both analogue and digital audio signals. For full operational instructions please refer to the *Prodigy Edit User Manual and Prodigy Mix Automation Manual.*

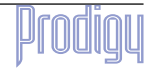

.twirliaht\_

## <span id="page-9-0"></span>**1.3 SYSTEM OVERVIEW**

Prodigy consists of the following 3 elements:

#### **1.3.1 PRODIGY MFX PROCESSOR RACK.**

This 8U rack contains all of the digital processing, audio inputs and outputs, synchronization functions, VTR remote control ports, timecode Ports and disk systems for Prodigy. This manual contains enough information to connect the Audio I/O. For detailed instructions on installing the MFX Processor Rack, working with hard disks and configuring SCSI or networking ports, for example, please refer to the F*airlight MFX3Plus Installation Manual (supplied separately)*. The Processor Rack has an SVGA output which displays the audio recording and Editing screens. The user will need to supply a monitor for this, preferably mounted on the purpose built shelf at the rear of the Prodigy Surface.

#### **1.3.2 PRODIGY CONTROL SURFACE**

The Prodigy Surface acts as a physical interface for the processor rack by means of two high speed serial links connected via a miniature PC computer which is embedded inside the chassis. The PC allows the automation data to be saved and recalled at any time.

On the back of the surface, the system has output ports to control outboard effects equipment and a SVGA port which displays the automation and Mixer user interface.

The only audio that passes through the Prodigy control surface is the Talkback Mic signal, which runs through a connector on the top of the surface, through a Mic preamp to another connector on the rear of the surface. From here it should be cabled to Input 22 of the MFX Rack. The user will need to supply an appropriate Microphone for talkback purposes, which should be a 12V powered Electret type. The Prodigy Surface supplies 12V Phantom power to the Talkback Mic connector.

### **1.3.3 MONITOR BOX**

The 3U Monitor box takes care of all the monitoring for Prodigy, and is described in detail later. Six specific audio outputs from the Processor rack are connected to the Monitor Box, which is itself then connected to the Monitor Speakers, metering and Dolby encode/decode units if required.

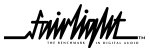

.twirlight\_

<span id="page-10-0"></span>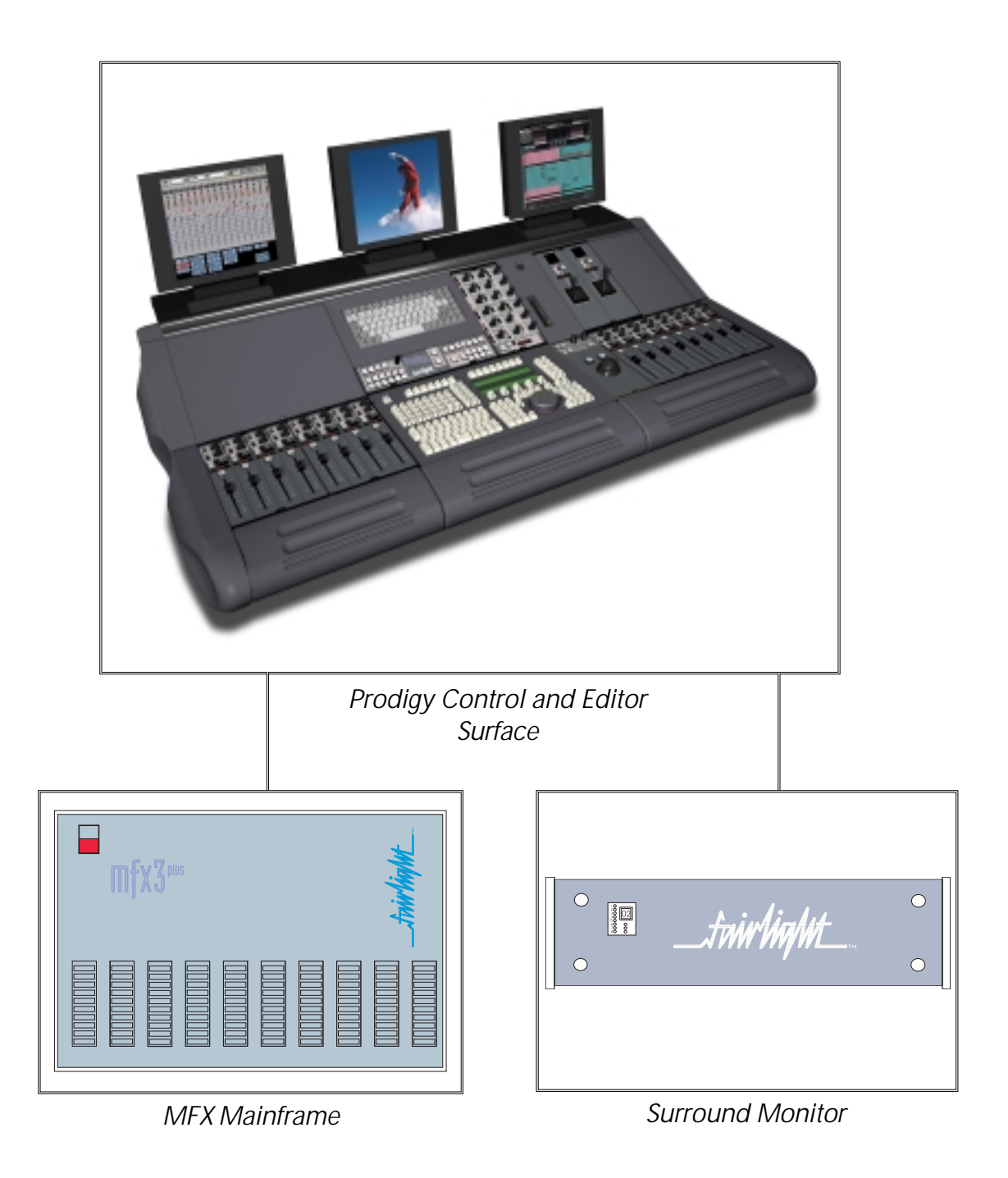

## **1.4 UNPACKING**

It is advisable that before any installation work is attempted that the system be unpacked and the contents verified. A sizeable area approximately 5 meters square should be suitable. Using the basic packing list attached record the items you have received and the serial number where applicable. This will both help you when you have to make an enquiry, by having the relevant details logged in your Installation Manual, in the event of a packing omission. At this stage do not power up the system, nor remove electronic modules from the system, as damage may occur if not handled correctly.

$$
\_ \mathit{trivifyingMt} \_
$$

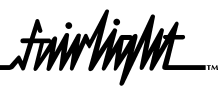

# <span id="page-11-0"></span>**1.5 EQUIPMENT SUPPLIED**

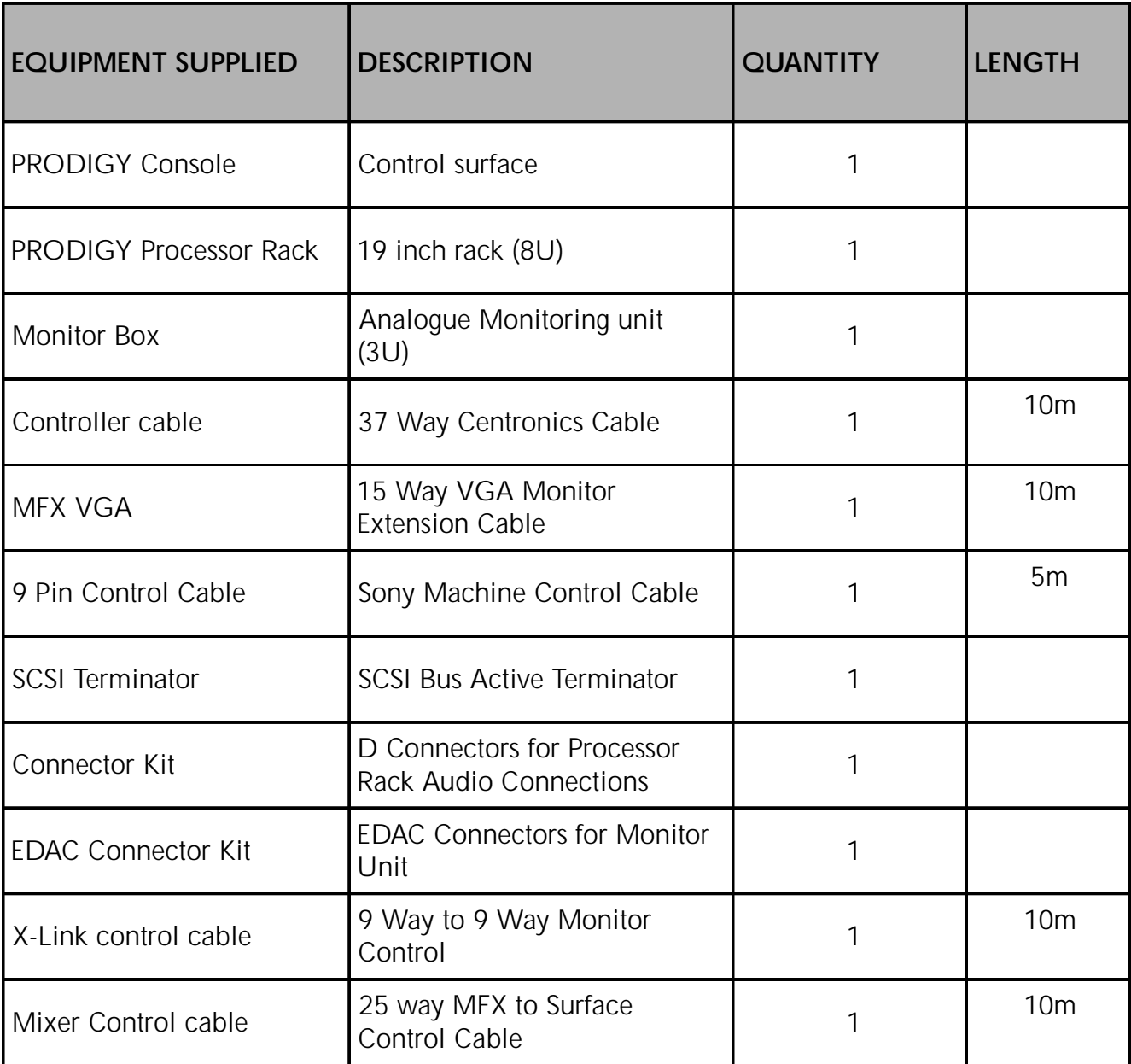

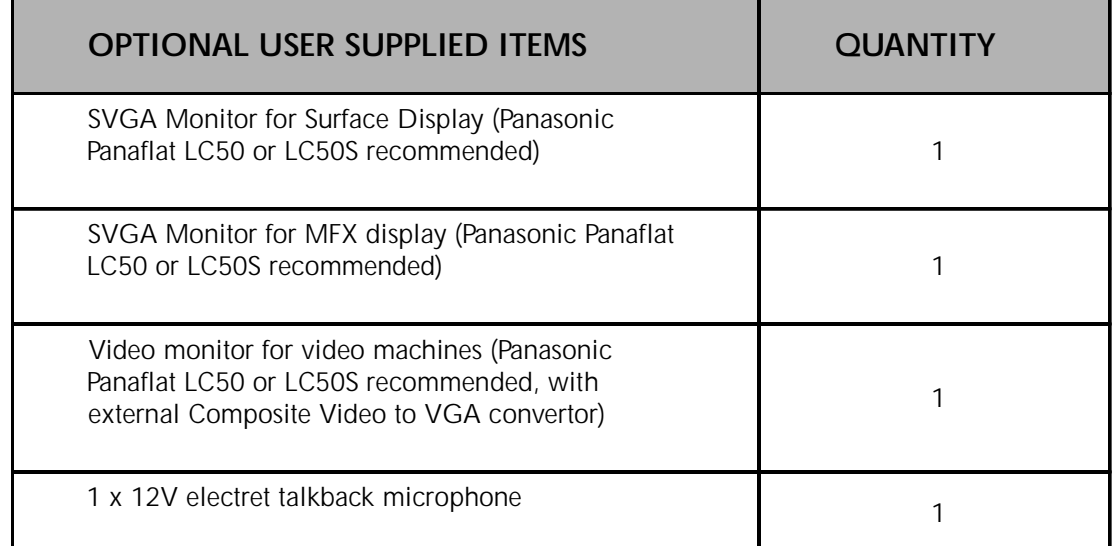

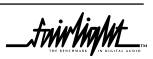

.<del>tuirtialut</del>

### <span id="page-12-0"></span>**1.6 STATIC PRECAUTIONS**

Please take note that all Fairlight manufactured electronic modules are static sensitive and should be handled under anti static conditions. When working on a system always ensure that you have an anti static lead connected and that the system is connected to ground through an earth lead.

Never work on the system while powered up unless you are authorized by Fairlight to do so. As a matter of practice always touch the external chassis of the system before opening the front panel. If cards are not handled under anti static procedures your machine may sustain damage which could either cause a complete failure or may cause intermittent crashes and subsequential system failure.

When handling cards please ensure that they are placed in anti static bags when not in the system. For shipment purposes electronic modules should be placed in an anti static bag and then suitably surrounded with loose packaging materials in a solid card board box. Cards shipped to Fairlight without the correct anti static packaging will have their warranty voided. If you have any enquiries on this matter please feel free to contact your local Fairlight office or distributor.

### **1.7 ENVIRONMENT**

The system is designed to be operated in a clean air-conditioned environment. Generally, an area comfortable for people ( $19^{\circ}C - 20^{\circ}C$ ) should be suitable. The rack mounted units and disk drives, use fans for ventilation. Users may find it desirable to install these units away from the operator/console location.

Make sure that the rack units can access cool air through the opening on the back, near the base, and expel warm air from the fans near the top. As with all computer systems, the Fairlight will operate more reliably if static generating floor coverings are avoided.

Do not fit the Mainframe into a closed environment except where ducted cool air is forced through the Rack. Do not run the Mainframe whilst it is on the ground as it will accumulate dust, which may eventually cause a failure.

The Mainframe unit is normally installed in a suitable 19" rack which is at least 600 mm deep, or has an open back section. It is recommended that external hard drives be mounted on a rack tray, above or below the Mainframe, using the shortest possible cables to prevent SCSI bus corruption.

Please Avoid:

- Fitting the Mainframe where air circulation will be restricted.
- Installing Mainframe close to heat sources.
- Installing in dusty or damp area.
- Installing in unstable situation or area subject to vibration.
- Installing in area with strong magnetic or electric fields

twir ViaNnt\_

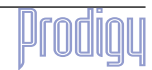

.tw**irlight\_** 

# <span id="page-13-0"></span>**SECTION 2 - INSTALLATION OF THE PRODIGY SURFACE**

# **2.1 INSTALLATION**

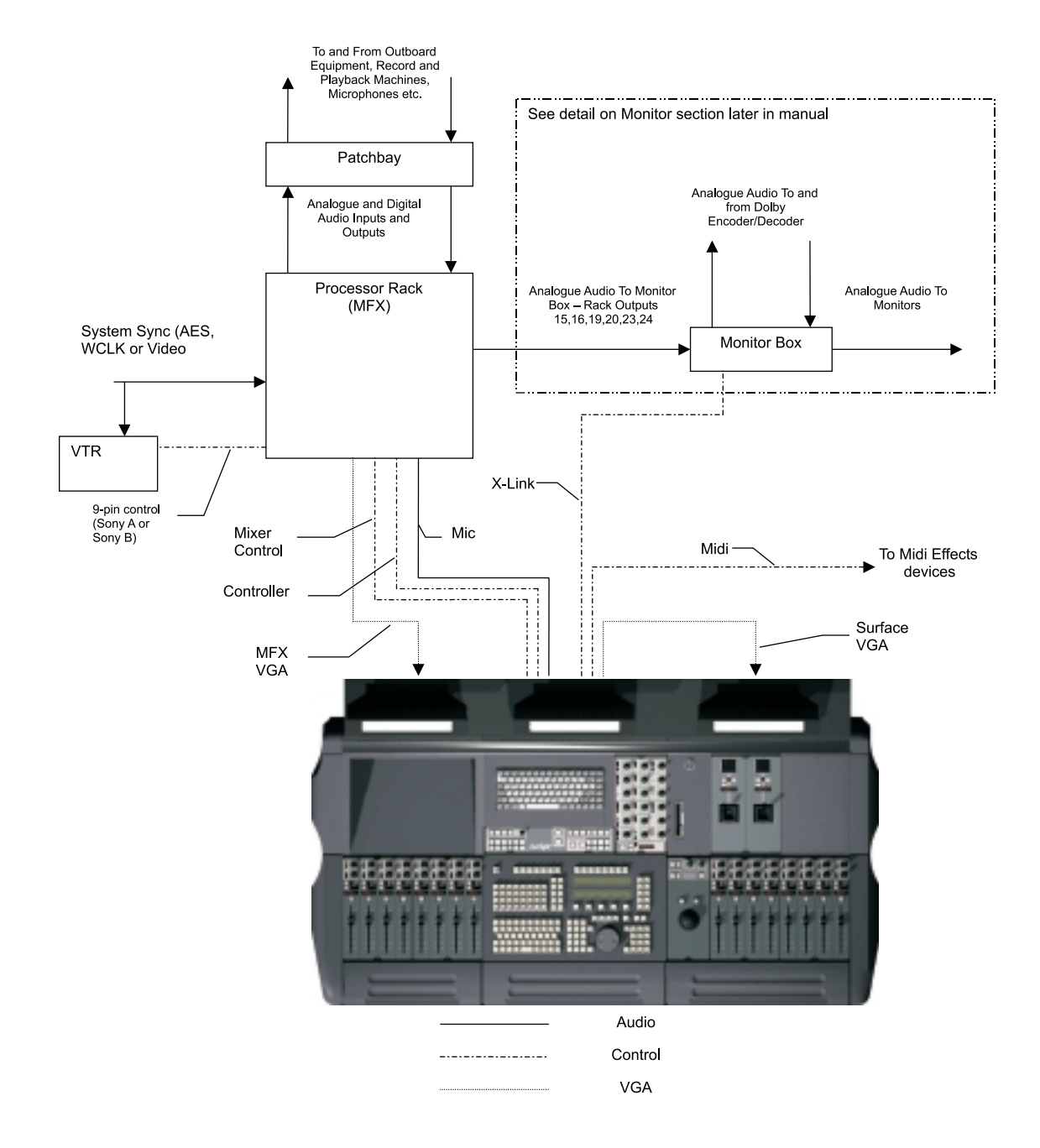

The above diagram shows the basic cabling of a Prodigy system.

System cables should be connected as shown in the following table, referring to the diagram above. Audio cables should be installed according to your specific needs, referring to the suggestions later in this manual.

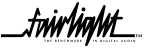

fnir<sup>light\_</sup>

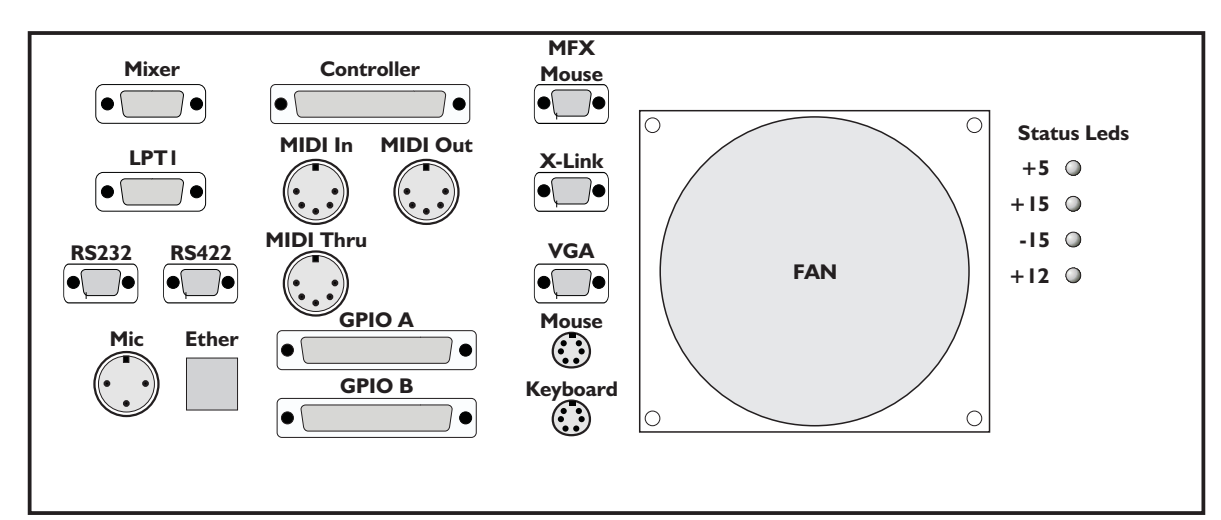

#### Rear Panel of Prodigy Surface

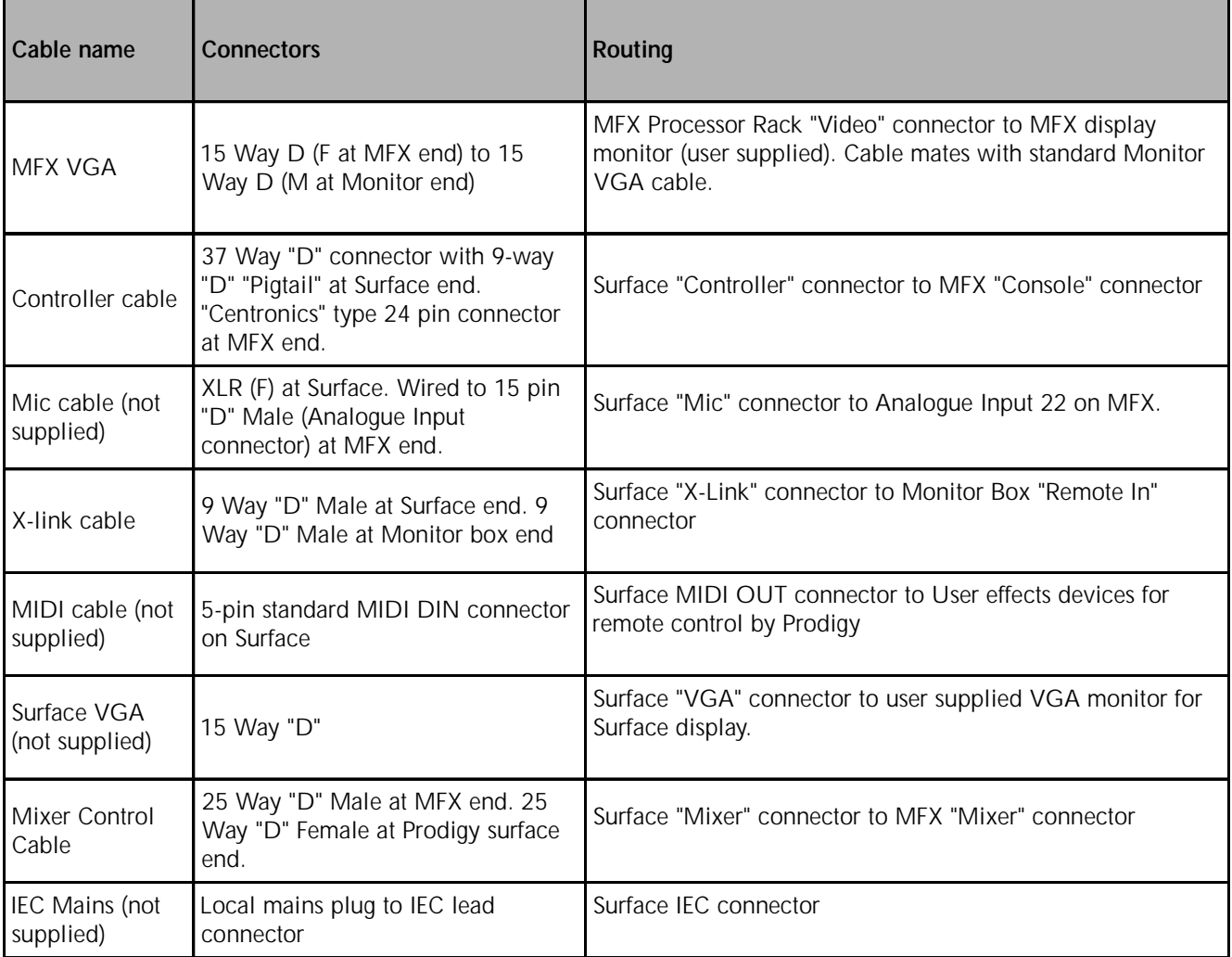

- The supplied cables offer a maximum distance of 10 metres between Prodigy Surface, MFX Processor Rack and Monitor box.
- **Position the console to allow access to the rear connector panel.**
- Before making any cable connections, ensure that power is disconnected from all equipment. This will prevent electrical damage to components within the equipment.

twirlight\_

.<del>tuir</del>tiahn

### <span id="page-15-0"></span>**2.2 ELECTRICAL INSTALLATION**

The Mainframe is designed to run from a single phase power source with one of its current carrying conductors at or near ground earth ground potential ( the neutral conductor). Only the line (live) conductor is fused for over-current protection. Systems that have both current carrying conductors live with respect to ground , such as phase-to-phase in multi-phase systems are not recommended as power sources.

It is recommended that both the Mainframe and Console are connected to the same electrical supply or ring main which ideally should be regulated and smoothed. If the power source is likely to be unexpectedly cut then both the units should be fed from a backed up power source such as a UPS.

Mains connections should be fitted with the appropriate type of plug. See Section *"Mains Plugs & Power Cords"* at the front of this Manual.

#### **2.2.1 SAFETY**

Like all mains powered equipment, The console must be earthed. If hum problems arise, or if earth loops are suspected, it is never correct or safe to remove the earth from the unit having a three core mains input cable. Some other solution to break the earth loop can always be found.

Power supply units contain lethal voltages. Always disconnect the mains from the console before opening or removing covers. If repair work or adjustments are being made on power supplies which are connected to the mains, ensure you are familiar with the appropriate survival techniques and have a suitable work area.

#### **2.2.2 MAINS INPUT VOLTAGE**

The power supply automatically adjusts for a wide range of input voltages.

Input voltages should be either between 90 and 132 volts or between 180 and 264 volts.

Despite the self adjusting input system, it is preferable for the mains to remain at a constant value and to be free from transients.

#### **2.2.3 MAINS CONNECTION**

Do not replace the cable supplied with the power supply.

The mains cable contains three cores which are colour coded:

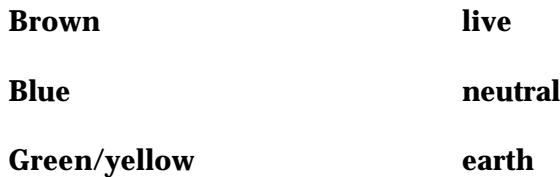

The earth connection must always be made.

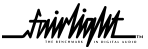

.<del>tuir/ia/ut\_</del>

#### <span id="page-16-0"></span>**2.2.4 FUSES**

When used on mains supplies of 220 to 240 volts, the IEC mains connector should be fitted with an 5 amp mains input fuse. A 10 amp fuse should be used for supply voltages of 100 to 120 volts. Only 20mm anti surge (T) types should be fitted.

Danger - Shock hazard - The power cord must be disconnected before removing the cover plates to gain access to the Power Distribution Board, which is located beneath the keyboard on the Prodigy Control surface.

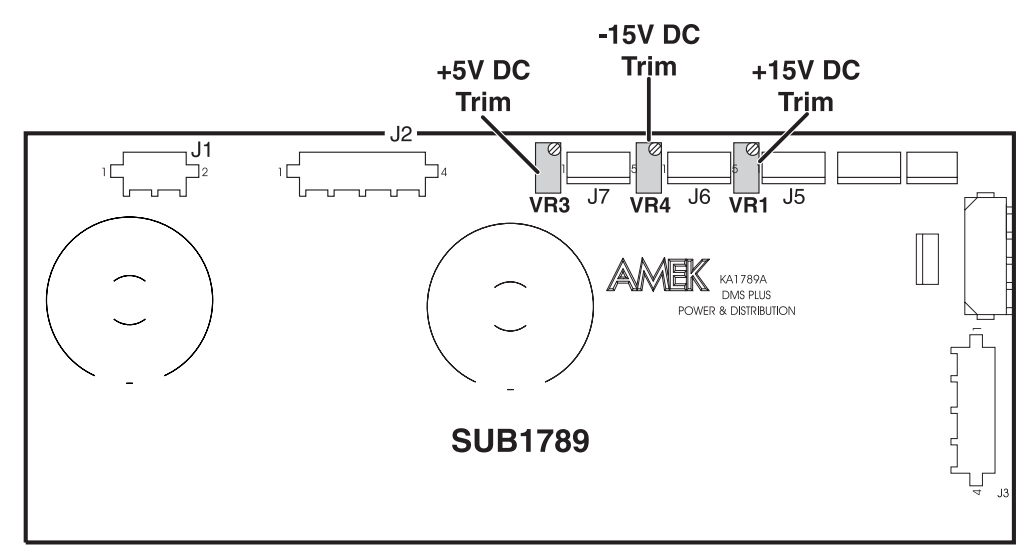

Power Distribution Board

.<del>I</del>nir/ia/ut

## <span id="page-17-0"></span>**2.3 PRODIGY AUDIO INPUT/OUTPUT ALLOCATION**

#### **2.31 INPUT ALLOCATION**

There are 24 physical inputs to the PRODIGY, which may be switched in pairs between AES digital or analogue audio. 48 Input Sources can be connected to Prodigy, of which 24 will be available at any one time.

These are divided in to 12 'A' or "Live" inputs and 12 'B' inputs. Consecutive Pairs of Inputs, starting from 1 (eg 1 and 2 but not 2 and 3, 3 and 4 but not 4 and 5) may be made into Stereo pairs at any time. Electrically the A and B inputs are identical, however, there are restrictions as to how the A and B inputs may be used within the system.

 A Inputs may be patched directly to a Track and recorded, or may be connected to the Input of a Live Feed. Therefore A Type "Live" Inputs should be used for Record sources that need fader level control (microphones for example) and additive type Effects Returns (reverbs).

 B Inputs may be patched directly to a Track and recorded, or may be used as Insert returns. These inputs should be connected to Static record Sources (CDs, DATs etc.) and insertable Effects outputs (Compressors, Eqs).

A Live Feed is a mixer channel that can be routed directly to a Main or Sub Bus without first going to a Track. Thus Live Feeds may be used as effects returns, for example, or for summing several inputs together to a bus, with fader control over each input, prior to recording that bus to a track or sending it straight out of the system. There are 12 Live Feeds in Prodigy, and 12 A Type Inputs to connect to them.

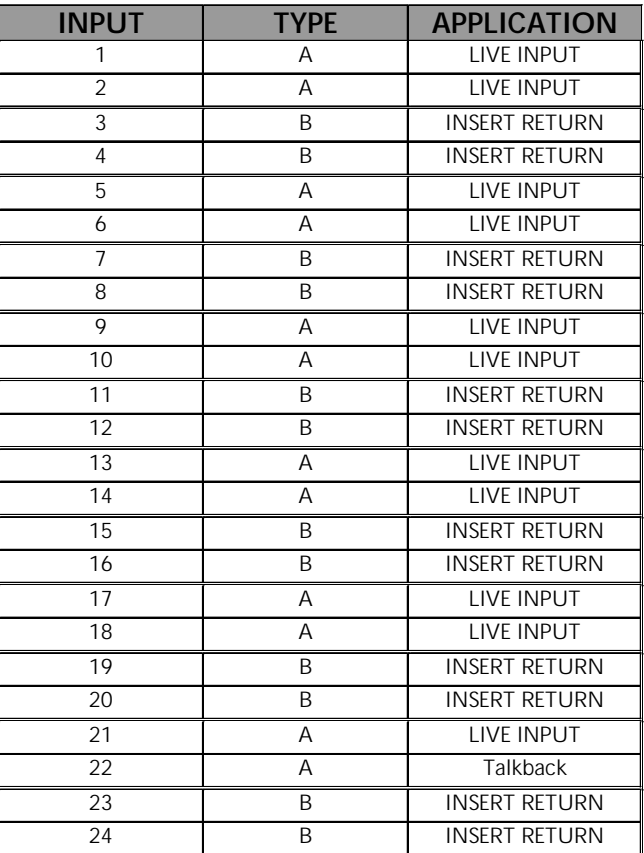

Analogue Input 22 is reserved for use by a Talkback Mic .

*Input Allocation Table*

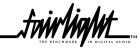

.<del>I</del>nirhahH

#### <span id="page-18-0"></span>**2.32 OUTPUT ALLOCATION**

The PRODIGY has 24 physical outputs, each of which delivers analogue and AES digital signals simultaneously. There are therefore 48 simultaneous audio outputs from Prodigy, derived from 24 simultaneous sources. The outputs are also divided into A and B types.

A Type outputs can only be used as Bus Outputs

 B Type outputs can be used as either Insert Sends or Direct outputs from either Live Feeds or Tracks. Direct outputs are Post EQ and Dynamics, and Pre-fader.

 A type Outputs should therefore be connected to devices that you want to send a Bus to. For example, effects devices (Auxiliaries are buses), and Record machines (from the M1 main bus).

B Type Outputs should be connected to the Inputs of Insertable Effects units (such as Dynamics, Eqs) for use as Insert Sends.

The last 6 B Type Outputs - 24,23,20,19,16 and 15 - are used by the Monitor system. Prodigy however only uses monitor outputs as required. Thus if the system is only ever used in Stereo Mode, outputs 15,16,19 and 20 are available for Insert Sends. If the system is only ever used in Stereo or LCRS mode, Outputs 15 and 16 are available for Insert Sends.

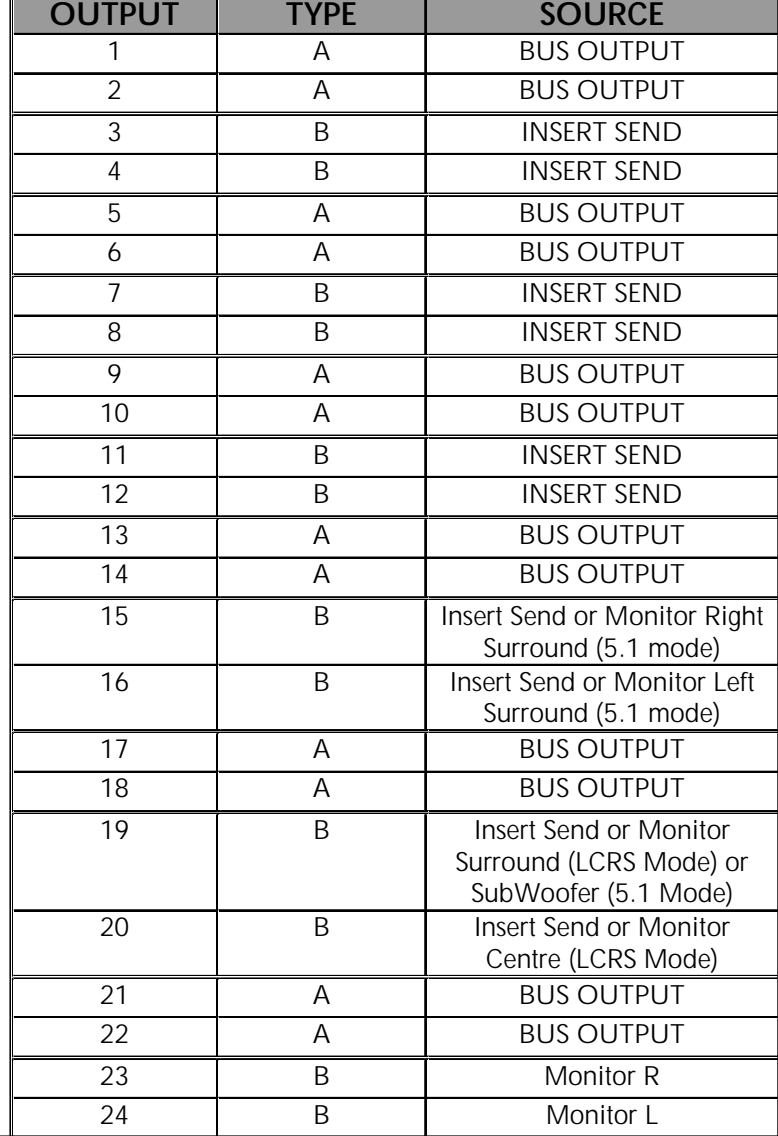

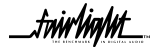

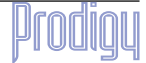

.twirliaM£

# <span id="page-19-0"></span>**2.4 PRODIGY AUDIO CONNECTORS**

The PRODIGY MFX Processor rack has 24 inputs and 24 outputs.

The input/output hardware is divided in to modules. There are 6 modules.

Each module provides 4 channels worth of analogue and digital I/O processing.

On each module there are 3 connectors, these are:

- 15 Way Male D Type for the Analogue Outputs
- 15 Way Female D Type for the Analogue Inputs
- 37 Way Female D Type for the Digital Inputs and Outputs

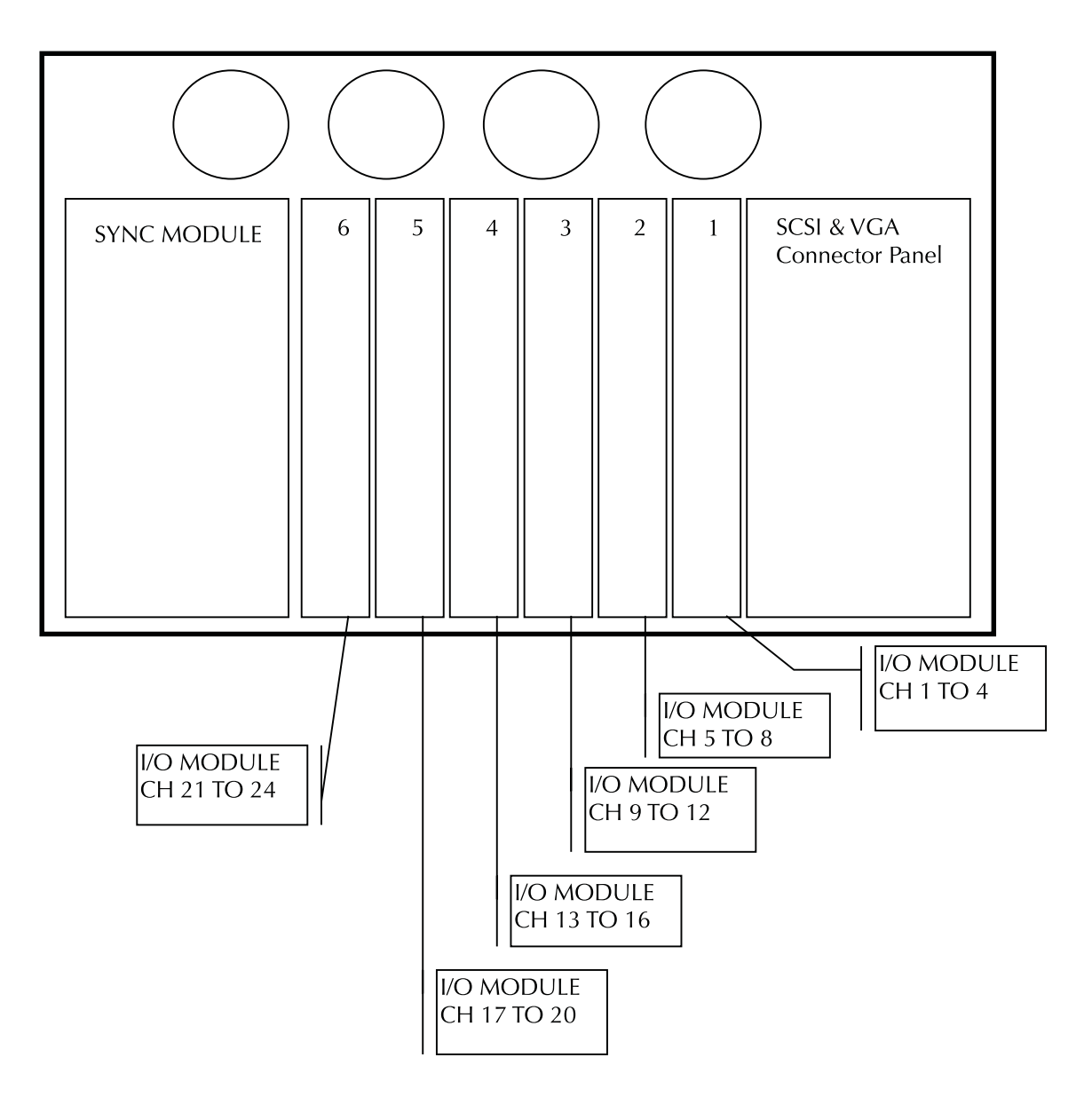

### *Rear View of MFX Processor Rack*

.twir**light** 

# <span id="page-20-0"></span>**SECTION 3 - PLANNING THE MFX CONNECTIONS**

The following guidelines show how you might wire a system which is to be used for Stereo, LCRS and 5.1 mixing work. If Stereo is the only requirement, all Buss and Monitor Outputs above L and R may be redeployed for other purposes. In LCRS mode, the stereo Record machine will be connected to the LT/RT output of the Dolby Encoder, with M1 connected to a 4 track machine if required.

## **3.1 OUTPUT CONNECTIONS**

A- type are "Busses"

B-Type are "Insert sends" or "Direct Sends", but some are reserved for the Mo0nitor system

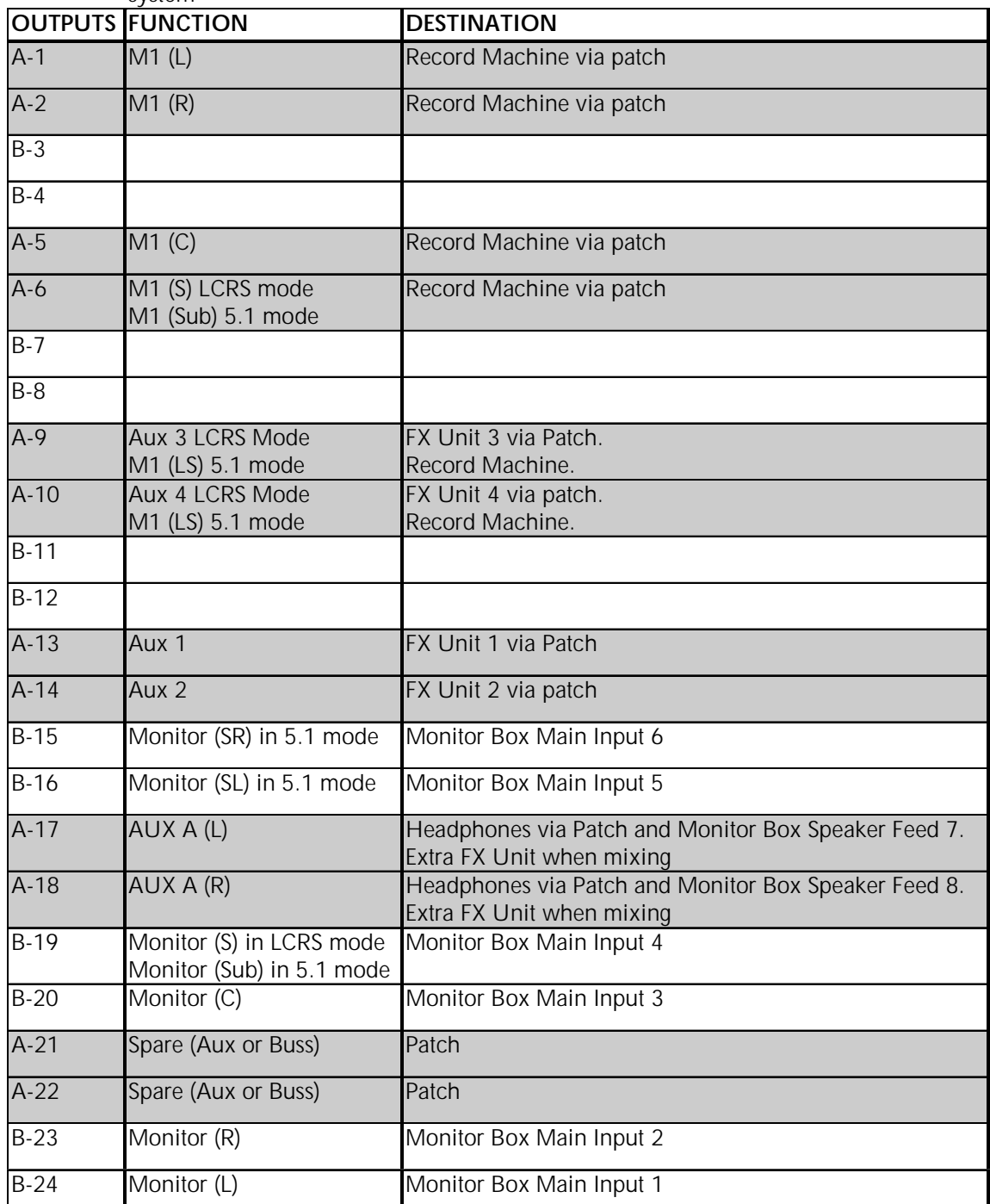

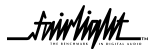

.twirhight\_

### <span id="page-21-0"></span>**3.2 INPUTS**

A- type are "Live" and can be routed to busses. Use for FX returns and Microphones (or any other record source where you want fader control of Input level).

B-Type are "Insert returns". Use for Record sources and Insertable Outboard Outputs.

All can be patched to tracks and recorded with or without EQ/Dynamics

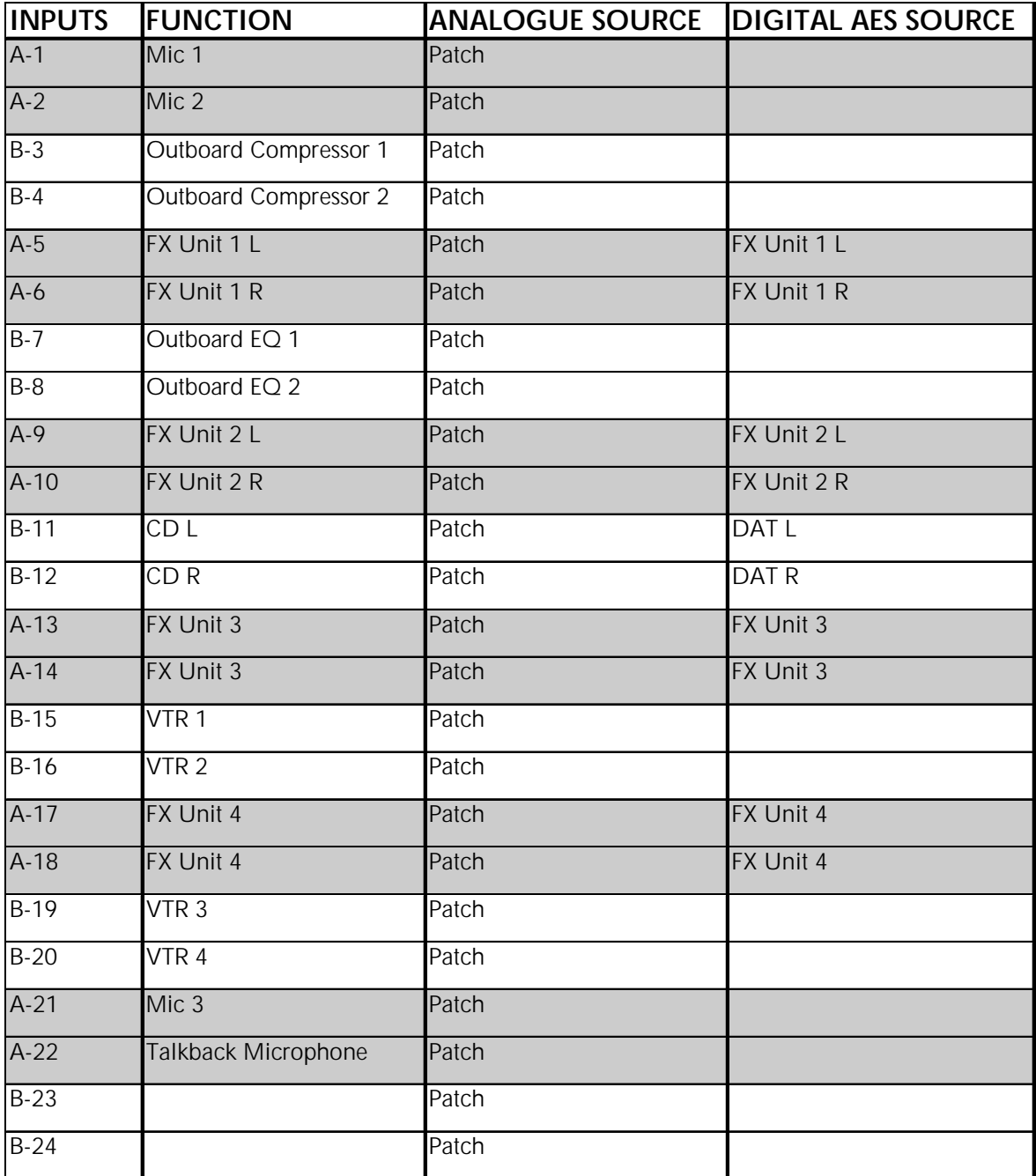

<mark>.twirlight</mark>

# <span id="page-22-0"></span>**SECTION 4 - SYSTEM CONFIGURATION**

## **4.1 INTRODUCTION**

The following describes the procedure for powering on the surface and Mainframe.

CAUTION : NEVER ATTEMPT TO ATTACH SCSI BASED DISK DRIVES OR OTHER CABLING WHILE THE SYSTEM IS RUNNING. ALWAYS POWER OFF BEFORE CONFIGURING ANY CABLES.

### **4.2 SWITCHING ON THE EQUIPMENT**

#### **4.2.1 PRODIGY CONSOLE SURFACE**

Once the cables have been connected, the Prodigy surface can be powered up.

1. Turn on the power switch, at the power source, and on the back of the Console. The Console will then boot up.

2. The four power indicator lights located next to the power switch should turn on when the console is powered up.

#### **4.2.2 MAINFRAME**

The powering up of the Mainframe is the most critical part of the installation exercise. By spending extra time at this stage, before power is applied, check all connections and SCSI devices, the potential for damage to the system will be greatly reduced.

- 1. Ensure all SCSI cables and terminators are connected.
- 2. Power up all SCSI devices.
- 3. Verify monitor cable is connected and then power up the monitor.
- 4. Ensure all Sync Input/Output cables are connected and secure.
- 5. Turn down the master faders on the mixing console.
- 6. Ensure all digital and analog input / output cables are connected and secure.
- 7. Ensure the mixer and Mainframe cables are connected and secure.
- 8. Ensure 9 pin control cable is connected and secure.
- 9. Power up the Mainframe via pressing the switch on the front panel.

At this point the Mainframe and Control Surface computers should have booted up to their respective shells.

*For further information on how to start the various software applications users should refer to the Prodigy Mix Automation Manual and the Prodigy Edit User Manual.*

tuirtiahn\_

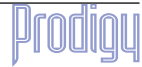

.twirhight\_

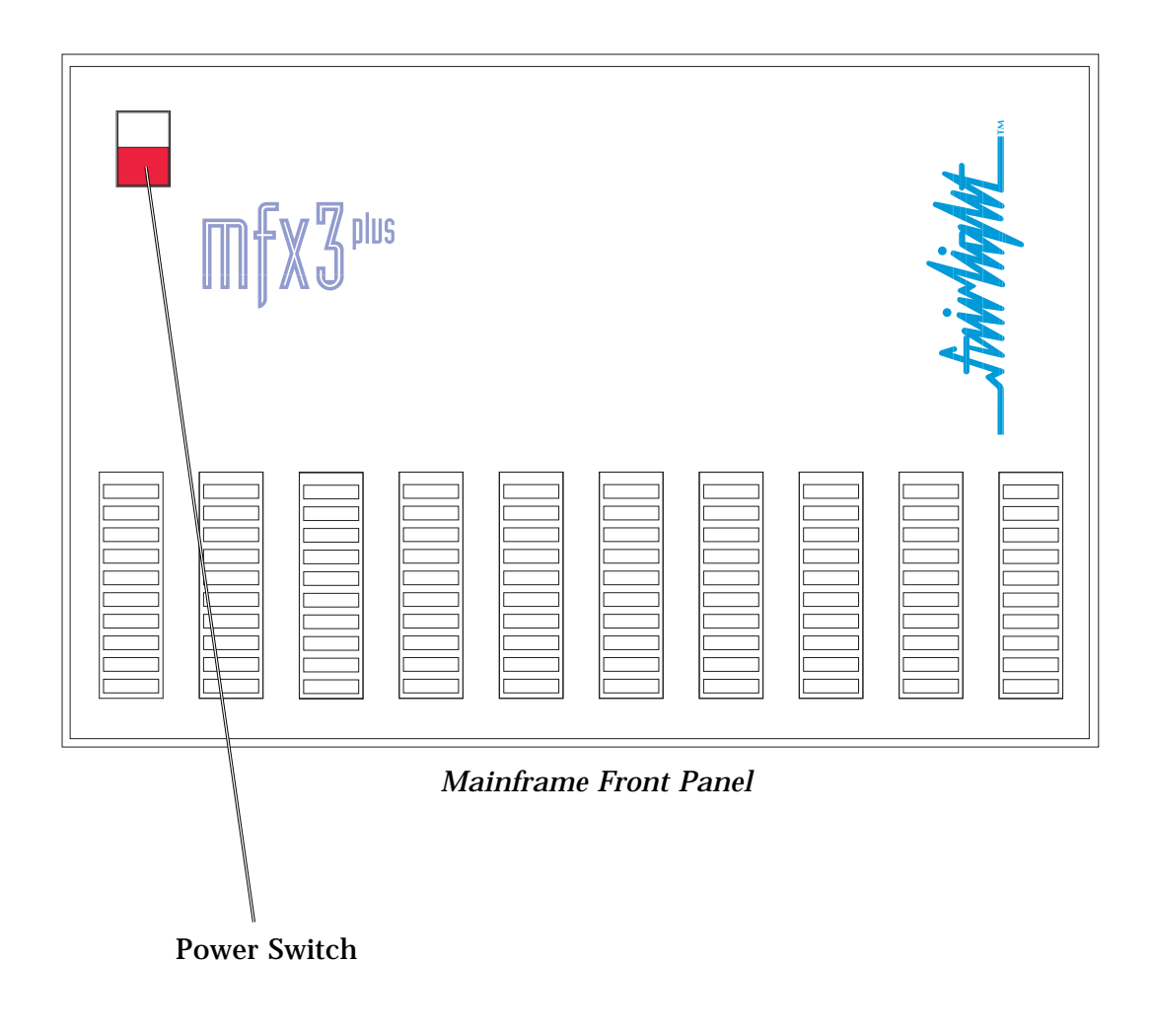

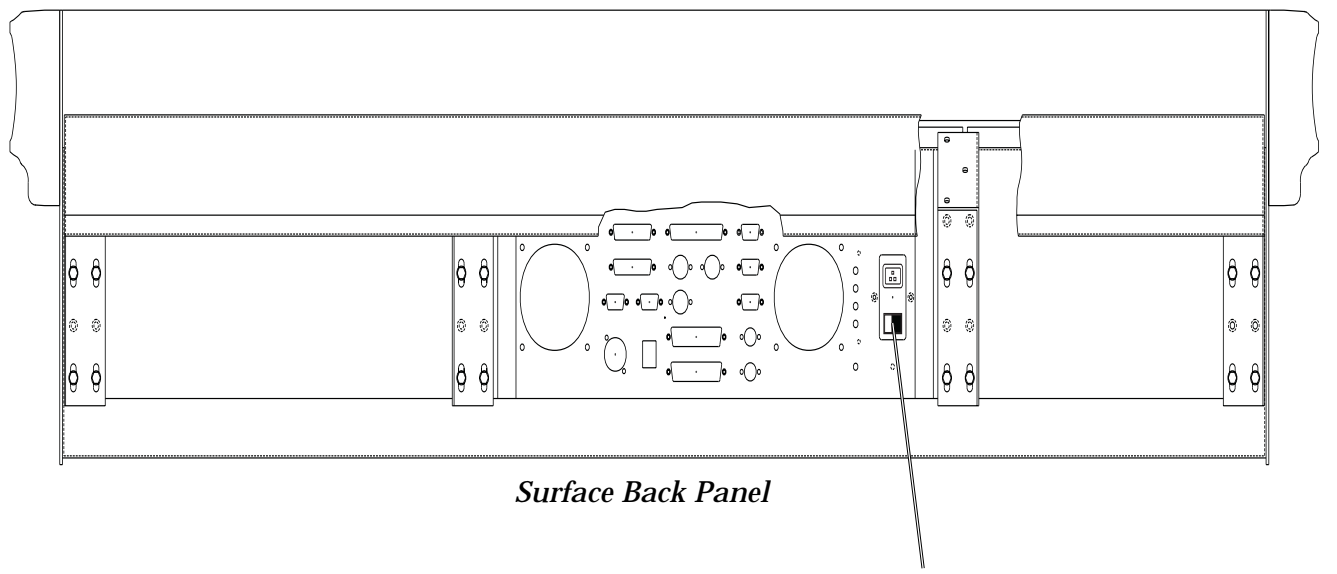

Power Switch

.twirlight\_

#### <span id="page-24-0"></span>**4.3 SYSTEM FAILS TO BOOT FROM A HARD DRIVE**

If your system fails to boot from a hard drive which you believe has software on it, the following procedure may be of assistance.

1. Reboot the system and press the < Space Bar > as soon as it is possible.

2. You should see a small menu with the following prompt;

" Select a boot method from the above menu: "

3. Type "SCANTS" then press < Return >

4. Check that the drive you are attempting to boot from is detected.

5. If detected there is probably a boot sector problem on the Drive or the Drive may not have software installed.

6. If not detected, then check all SCSI connections and that the drive is powered up.

#### **4.4 SYSTEM STOPS AT MFX PICTURE**

If after powering up your new system it appears to stop at the point where the MFX picture is displayed the following should correct the problem.

1. Type "QUIT" < Return >

2. Answer "Y" to the question.

3. Type "MFXLOAD" < Return >

4. Allow the Mainframe to load software into the Merlin Console. The Console will reset itself when finished.

5. Reboot the system by typing "RESTART" < Return >

6. The system should now boot through to the Disk Recorder.

If the above procedure fails please press the  $\langle$  Blue  $\rangle$  key and then the  $\langle$  ESC  $\rangle$  key.

Contact your local Distributor or Fairlight office for further assistance.

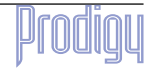

.<del>t</del>uirtiahnt

### <span id="page-25-0"></span>**4.6 SOFTWARE INSTALLATION FOR MFX MAINFRAME**

From time to time software will need to be installed onto the MFX system Mainframe. The following describes the steps which need to be taken to install software.

#### **4.6.1 INSTALLING SOFTWARE FROM EXABYTE**

1. Ensure that an Exabyte drive is connected and set to ID 5

2. Power up the Exabyte drive

3. Place the Exabyte software tape in the drive.

4. Power up the Mainframe.

5. Press the < Space Bar > immediately on powering up the system. You may need to press the < Space Bar > a few times. The aim is to stop the system booting from a hard drive if one is connected.

6. The displayed prompt is " Select a boot method from above menu: ".

7. Type " ROM " < Return > to boot to Wave Exec Rom.

8. Type " Upgrade -T " < Return>. This tells the system to boot from the Exabyte at  $ID<sub>5</sub>$ 

Follow the procedure as appears on the screen. You will be asked if you want to reformat the drive. Answer NO to this if there are projects you require on the drive.

### **4.7 SOFTWARE INSTALLATION FOR PRODIGY SURFACE**

From time to time software will need to be installed onto the Prodigy surface. The following describes the steps which need to be taken to install software.

 Prodigy software comes on two floppy disks, or two zip files which can be extracted to two floppy disks.

Before any software can be installed the readme.txt file on the 1st floppy disk must be read, the text file gives instructions for installing Prodigy software.

This file can be read on the Prodigy by inserting the disk into the floppy disk drive and typing the following command at the dos prompt :-

#### **a:edit readme.txt**

Or alternatively using a Microsoft Windows 3.11/95/98/NT/2000 based Notepad application running on a PC can be used to read the text file.

.twirlight

# <span id="page-26-0"></span>**SECTION 5 - BISCUIT PC CONFIGURATION**

The Prodigy Surface has an imbedded miniature PC, within the unit, which runs all the automation software.

The PC comprises of a single board based Cyrix 233Mhz computer with 64 MB SDRAM and an on board flash memory card instead of a conventional hard drive, with a 16MB capacity, running IBM PC 2000, an advanced version of MS-DOS 6.22.

A high speed link card called the HSL card connects on to PC card. This is a proprietary Fairlight designed card which converts MIDI, serial, parallel and the X link signals between the Prodigy surface and the MFX processor rack.

Below is a simplified picture of the board layout showing the connections used.

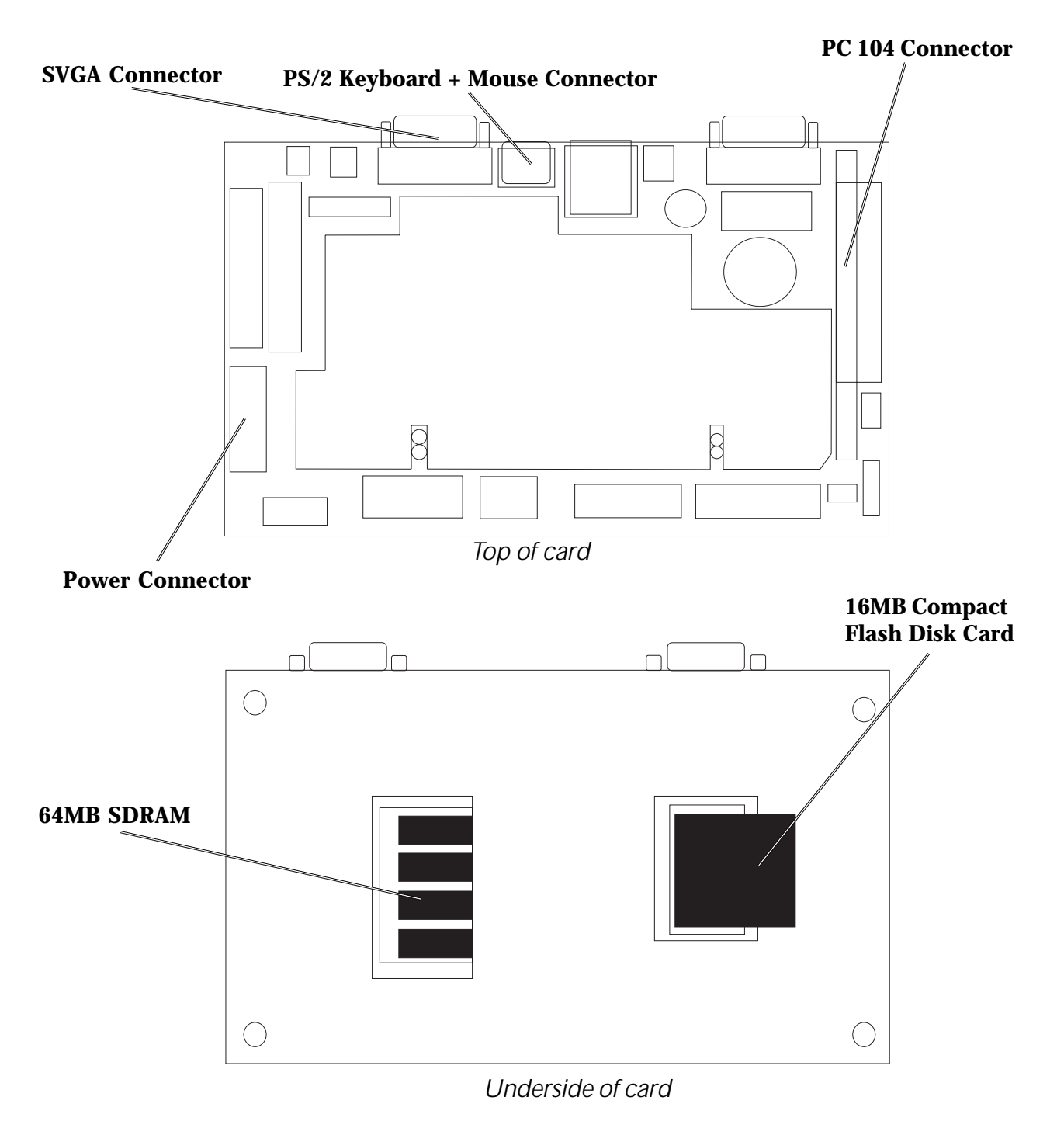

twir ViaNnt\_

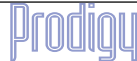

<span id="page-27-0"></span>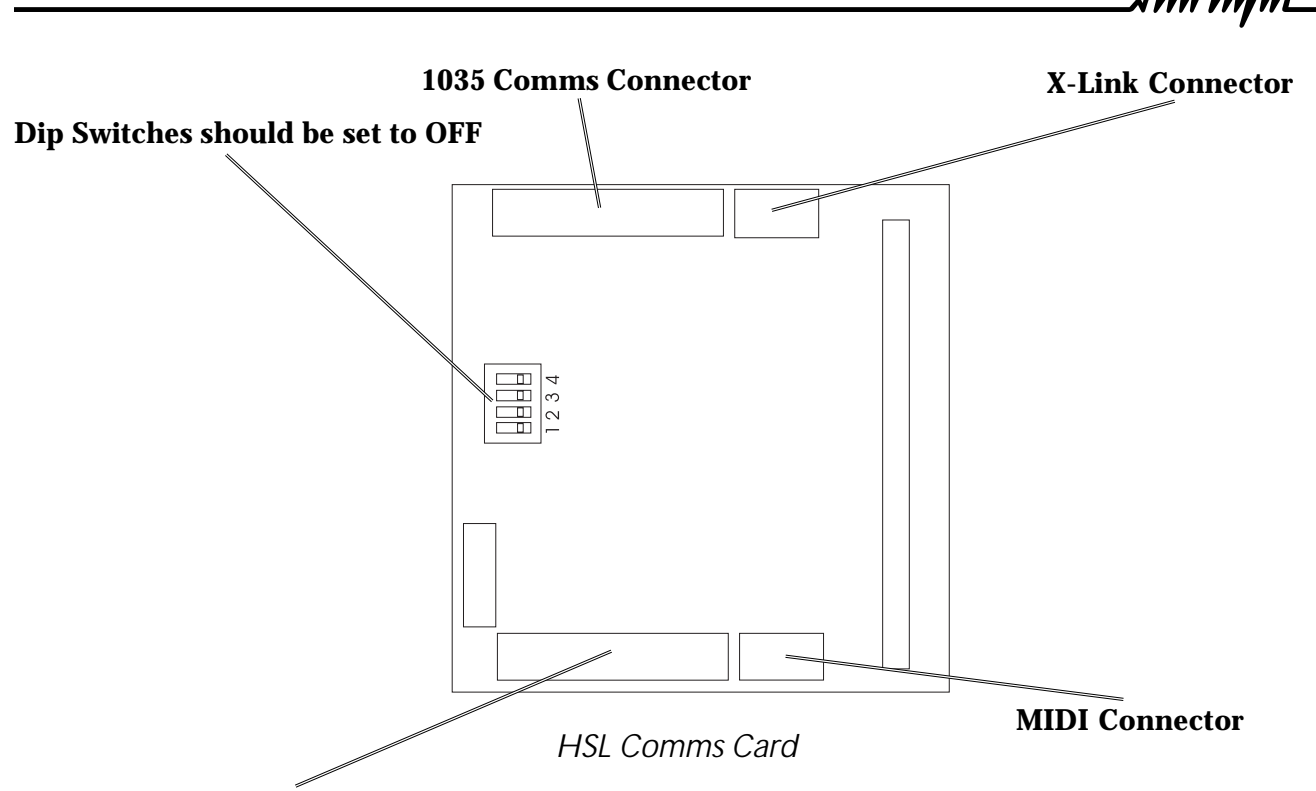

**Prodigy Surface to MFX processor Rack**

# **5.2 BIOS SETTINGS**

Once the Prodigy Control Surface has been powered up, the VGA output will display the biscuit PC's start up screen. If the BIOS configuration needs to be accessed the :-

#### **<DEL>**

key should be pressed.

The following settings are used by Fairlight when configuring the BIOS of the Biscuit PC.

First select the option to display the **BIOS FEATURES SETUP**

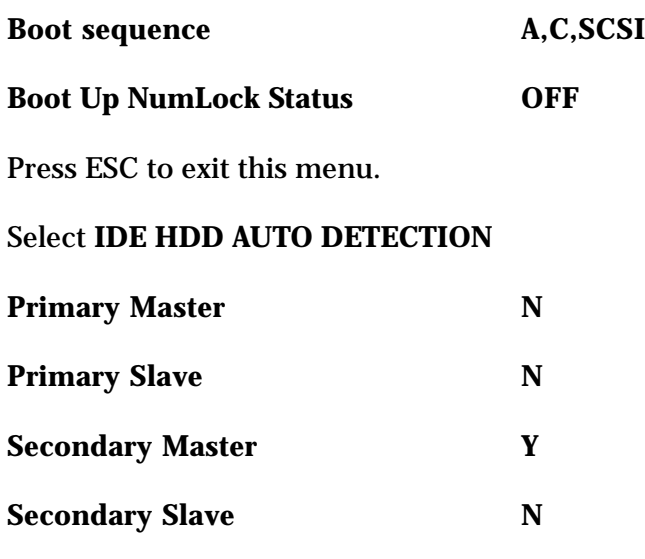

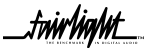

fwirlight\_

#### Goto **INTEGRATED PERIPHERALS**

**Build In CPU Audio Disabled**

**Video Memory 4.0 M**

Then Save and exit the BIOS setup.

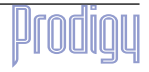

.<del>tuir/ia/ut\_</del>

## <span id="page-29-0"></span>**5.3 CHECKING FOR NEWLY INSTALLED SCSI DEVICES- MAINFRAME**

Once you have mounted all external and internal SCSI devices, the following will aid you in determining if they are all detected.

1. Ensure that the Mainframe is completely reassembled and that there are no loose cables.

2. Power up the Mainframe and Console.

3. Press the SPACE BAR once a gray display is seen. If you miss the time window in which the Space bar must be pressed, simply reboot and try again.

4. The displayed prompt is " Select a boot method from the above menu: ".

5. From the prompt type " SCANTS " < RETURN >.

6. Observe that all SCSI devices are detected.

7. You may need to run this command a couple of times as some drives are much slower to boot than the Mainframe.

8. If a SCSI device is not seen, power down the system and check all SCSI ID's and that the SCSI and power cables are connected.

### **5.4 SETTING UP SCSI HARD DISK DRIVES - MAINFRAME**

 Disk Drives can be low level formatted on a standard SCSI based PC. Once the drive has been formatted, running the Diskinit command on the drive via the Mainframe will allow correct operation. Alternatively, with most drives just running the Diskinit command as follows will work successfully;

Exit the Disk Recorder by typing 'QUIT' < Return > 'Y'

The displayed prompt is " # ".

DISKINIT /SCX0  $-V=1024$   $-C=128 <$  RETURN  $>$ .

(Where 'X' is the SCSI address of the device)

If a new boot drive is attached to the system the DISKINIT command can be run from system ROM, i.e. you do not need to boot from a drive with software. The following procedure outlines the steps:-

1. Connect the drive that requires setup.

2. Power up the Mainframe.

3. Press the SPACE BAR immediately on power up.

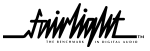

...<br>tnirham

4. The displayed prompt is " Select a boot method from the above menu: ".

5. Type " ROM " < Return >. This will cause the system to boot from Rom.

6. Type the Diskinit command as outlined above.

7. The drive will be set up for software.

If after you have completed the above, you wish to install software from Exabyte complete the following;

1. Place the Exabyte tape in the Exabyte drive.

2. The displayed prompt is "#".

3. Type " UPGRADE -T " < Return >.

4. Follow the prompts and select the desired drive.

5. Software will be installed and the system will reboot.

Before connecting the drive to a system ensure that there are no SCSI ID conflicts, i.e. that a drive is not already connected with the ID of the drive you are about to connect.

Drives being setup to be used on the system should have all internal termination's and termination power turned off. In all applications the termination power is supplied by the Mainframe. Termination is achieved by use of external terminators on the last device on the chain.

SCSI busses should be terminated at the beginning and end of the chain only. The internal SCSI buss is termintedon the motherboard and at the other end of the cable loom an active terminator is connected.

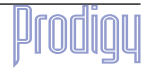

.twirliaht\_

### <span id="page-31-0"></span>**5.5 SETTING UP REMOVABLE MEDIA DEVICES - MAINFRAME**

To set up optical drives for use on the system it is not necessary to format the media. All that is required is that the following command be run on the media;

DISKINIT /SCX0 -C=128 -V=1024 -Z -N="Name" ( eg Boot )

This command must be run from the shell, so you will need to quit from the main application to the shell. When media is not in use it is strongly recommended that the media is ejected from the drive to ensure that the media has not deteriorated due to the level of heat in the drive itself. Keep media away from strong magnetic fields and direct sunlight.

The system automatically detects new SCSI devices. For example if an Optical drive is connected at boot up and the media is not present the device will be seen on the Project page, however it will indicate no media. On placing a suitable formatted media in the drive the device will become available for use.

Hard drives will also be automatically detected if they are installed correctly.

Please avoid connecting external devices by breaking the SCSI chain while the system is running as it can either crash the system or if a project is open, lead to project corruption.

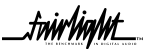

<mark>.twirlight</mark>

# <span id="page-32-0"></span>**SECTION 6 - ROUTINE MAINTENANCE**

## **6.1 CLEANING THE EXTERIOR OF THE UNITS**

You should clean the Prodigy system units often enough to prevent dust or dirt from accumulating. Dirt acts as a thermal insulating blanket that prevents effective heat dissipation and may provide high-resistance electrical leakage paths between conductors or components in a humid environment.

Clean the dust from the outside by wiping with a soft cloth or small brush. A brush is especially useful for removing dust from around connectors and cooling grilles. Use a cloth dampened in water that contains 50% Isopropyl alcohol to remove hardened dirt. You should not use abrasive cleaners.

## **6.2 CLEANING THE MONITOR SCREENS**

The Graphics Monitors have a special coating on the screen which prevents glare. A cleaning cloth should be supplied with the Graphics Monitor and the instructions given in the monitor manual should be followed.

# **6.3 CLEANING THE MAINFRAME AIR FILTER**

To ensure good airflow through the Mainframe, the air filter in the front panel must be periodically cleaned. It is usually sufficient to simply remove accumulated dust using a vacuum cleaner to suck it out of the front panel grille. From time to time, however, the front panel will have to be removed to give the filter a thorough clean or even replace it altogether. The front dress panel should removed to allow access to the Air Filter.

1. Gently lift the dress panel away from the Mainframe.

2. Undo the screws holding the the Air Filter in place and remove it from the face of the facia. of the 2nd panel.

3. Once the air filter has been removed, clean it thoroughly before reinstalling it.

CAUTION: DO NOT ALLOW WATER TO GET INSIDE ANY ENCLOSED ASSEMBLY OR COMPONENT. DO NOT CLEAN ANY PLASTIC MATERIALS WITH ORGANIC CLEANING SOLVENTS, SUCH ASBENZENE, TOLUENE, XYLENE, ACETONE, OR SIMILAR COMPOUNDS, BECAUSE THEY MAY DAMAGE THE PLASTIC. CAUTION: DO NOT USE CLEANING FLUIDS, OTHER THAN THOSE MENTIONED IN THE GRAPHICS MONITOR MANUAL, TO CLEAN THE SCREEN - THE SPECIAL COATING COULD BE DAMAGED.

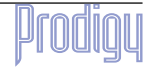

<mark>.twirlight\_</mark>

# <span id="page-33-0"></span>**APPENDIX - CONNECTION SPECIFICATIONS**

#### **INTRODUCTION**

The following information contains all the wiring details to allow users to connect peripheral devices to the back panel of the Mainframe.

## **PRODIGY AUDIO CONNECTORS**

The audio connector details are only shown for the first four channels. Each input output module has identical pin outs.

# **A1 ANALOGUE INPUTS**

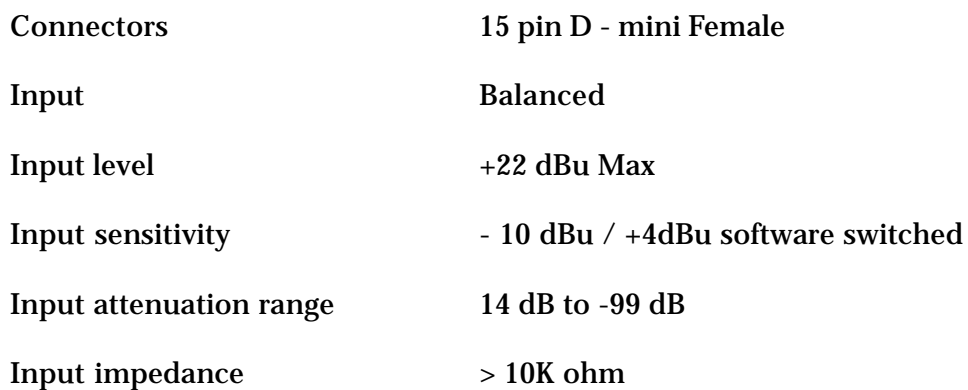

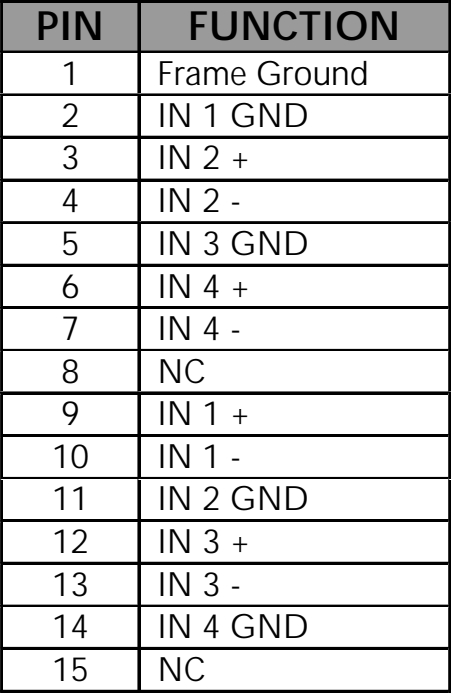

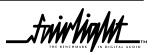

.<del>tuiv/in/M\_</del> .<br>IM

# <span id="page-34-0"></span>**A2 ANALOGUE OUTPUTS**

Output impedance < 55 ohms

Connector 15 Pin D - mini Male

Output **Electronic Balanced Differential** 

Output Level + 22 dBu max at 0 dBFS

Output Load 600 ohms minimum

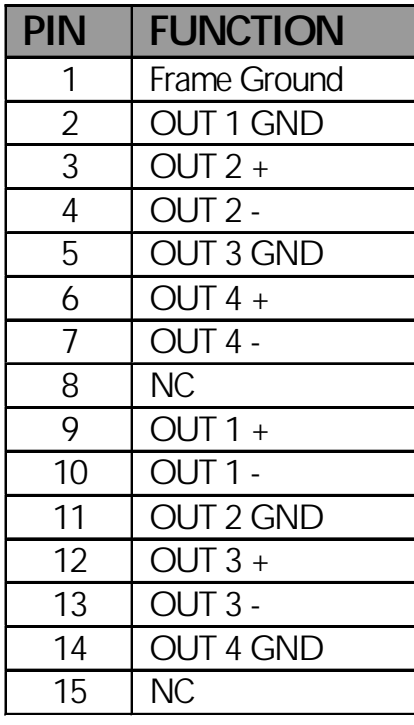

twirlight\_

fuirlight\_

## <span id="page-35-0"></span>**A3 DIGITAL INPUTS AND OUTPUTS**

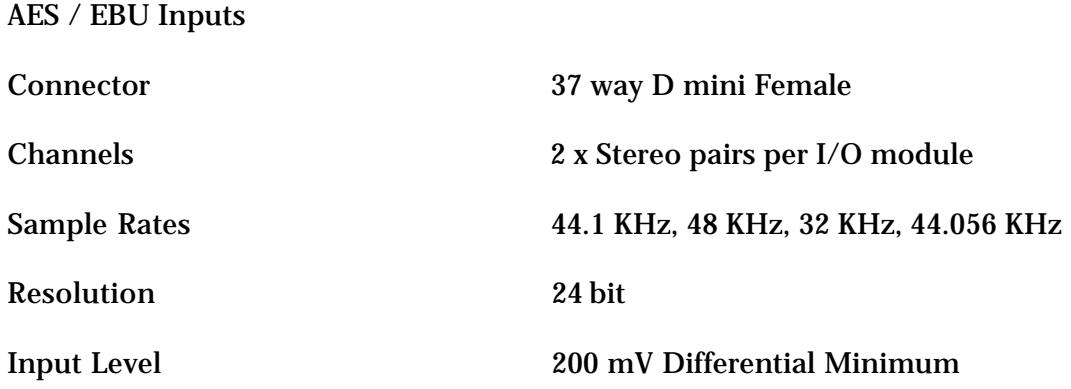

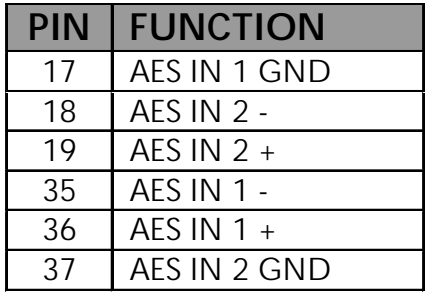

# **A4 AES / EBU OUTPUTS**

Connector 37 way D mini Female

Channels 2 by Stereo pairs per I/O module

Sample Rates 44.1K, 48K, 32K, 44.056 KHZ

Resolution 24 bits

Output Level 4.3V Minimum

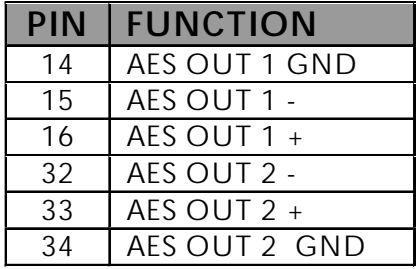

$$
{\color{blue} \mathsf{prodiqu}}
$$

fuirlight\_

# <span id="page-36-0"></span>**A5 SURFACE VGA CABLE**

#### 15 Way D Female Connector

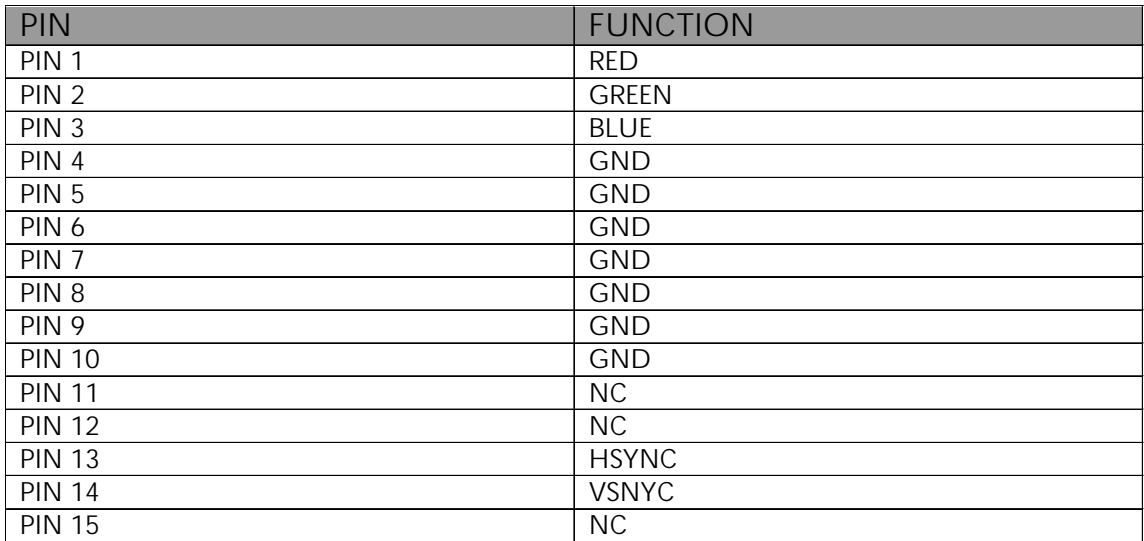

# **A6 X-LINK CABLE**

9 Way D Female Connector at surface end. 9 Way D Male Connector at Monitor Box end.

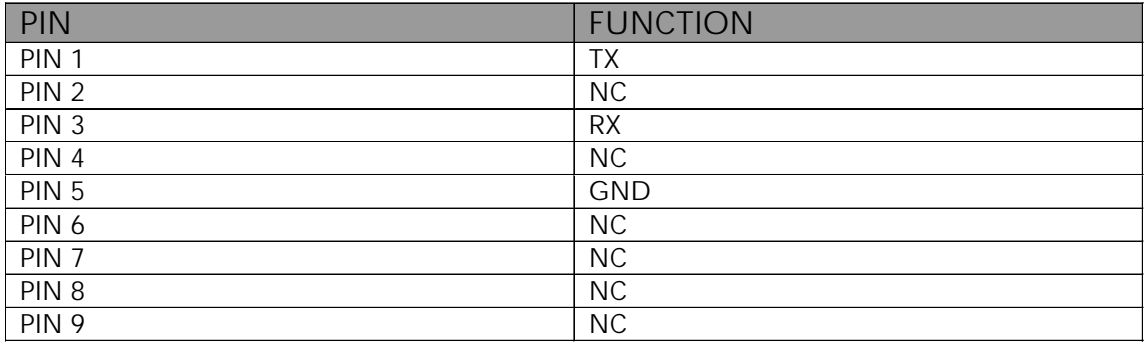

.twirlight\_

# <span id="page-37-0"></span>**A7 PRODIGY SURFACE MIXER CABLE**

25 Way D Male Connector at the MFX end. 25 Way Female Connector at the Prodigy surface end.

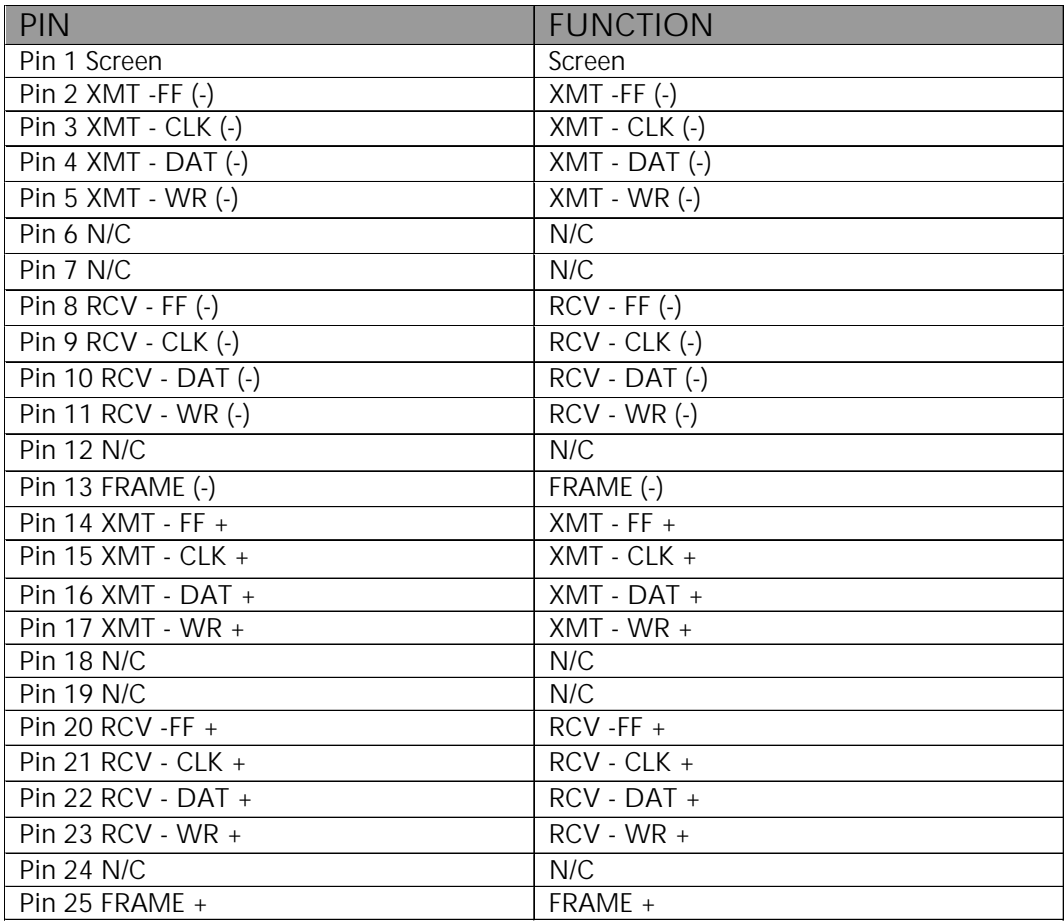

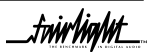

fuirhight\_

# <span id="page-38-0"></span>**A8 MFX CONTROLLER CABLE**

37 Way D Male Connector with 9 D Male pigtail Connector at surface end. 24 Way Male Centronics Connector at MFX end.

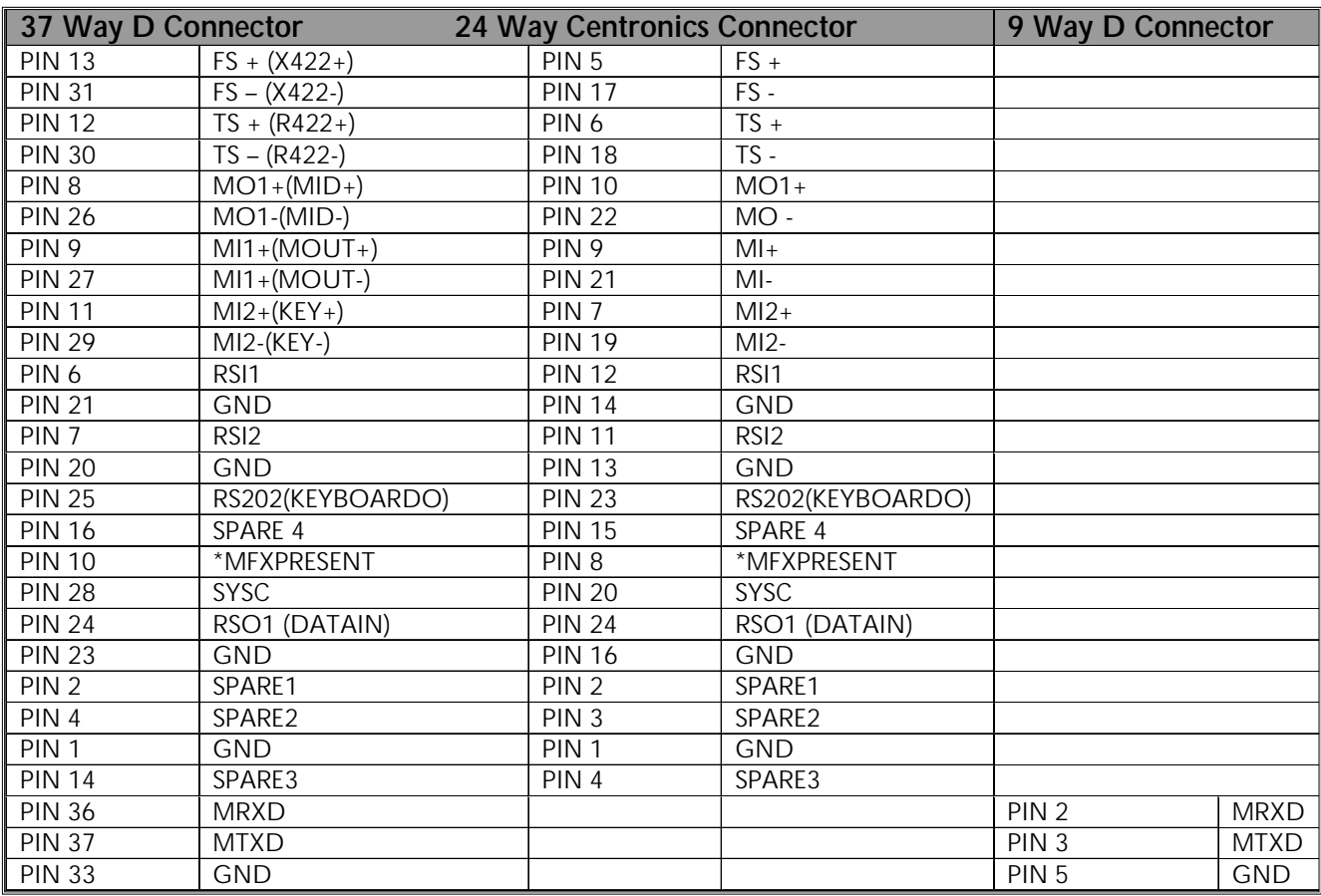

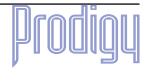

.twirlight\_

### <span id="page-39-0"></span>**A9 MONITOR BOX WIRING**

The Monitor Box provides all the monitoring and meter switching for the PRODIGY system. It offers a total of 8 Speaker Feeds plus extra inputs and outputs for Metering, Dolby(r) Encoder/Decoder insertion and Nearfield speakers. The main Speaker Feeds are allocated as follows:

1 : LEFT 2: RIGHT 3: CENTRE

4: SURROUND in LCRS mode or BOOM in 5.1 mode

5: LEFT SURROUND in LCRSS mode

6: RIGHT SURROUND in LCRSS mode

7: STUDIO LEFT 8: STUDIO RIGHT

Speaker paths 1-6 are controlled by the "Control Room" Monitor pot.

Speaker paths 7 & 8 are controlled by the "Studio" Monitor pot

## **A9.1STANDARD CONNECTIONS - INPUTS**

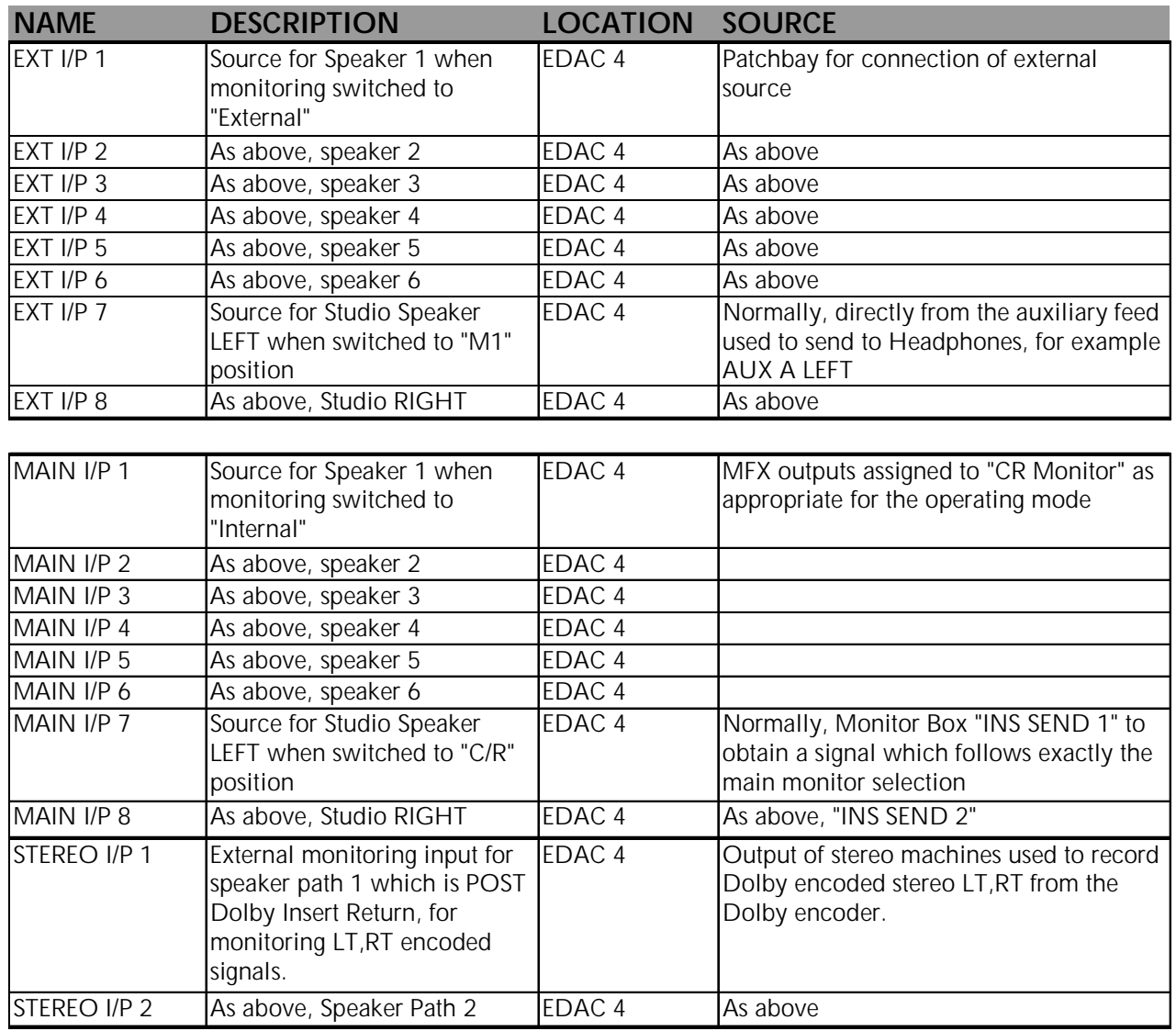

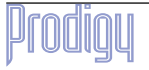

.twW**ight\_** 

# <span id="page-40-0"></span>**9.2 STANDARD CONNECTIONS - OUTPUTS**

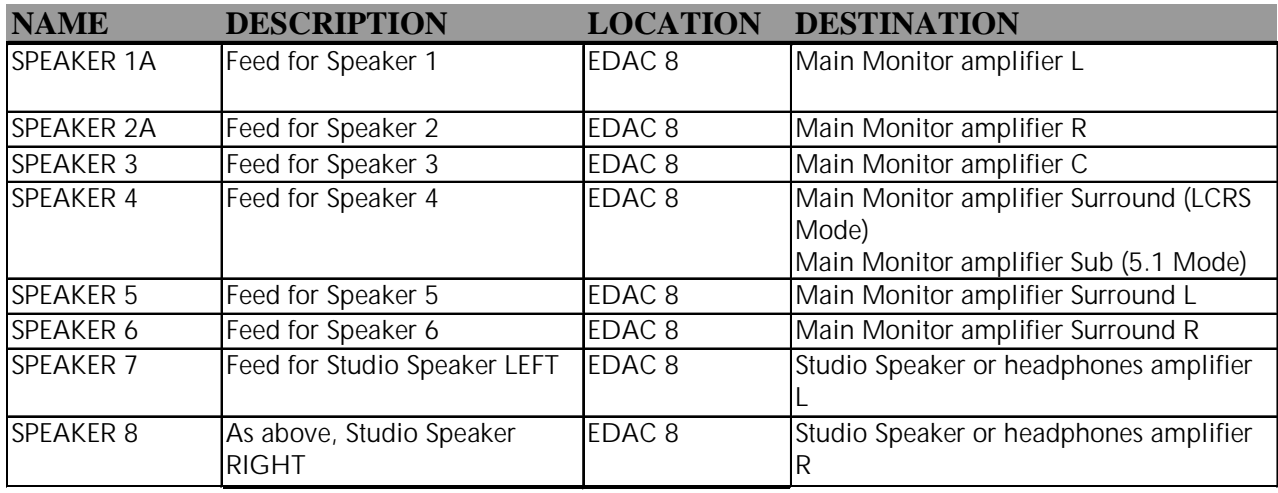

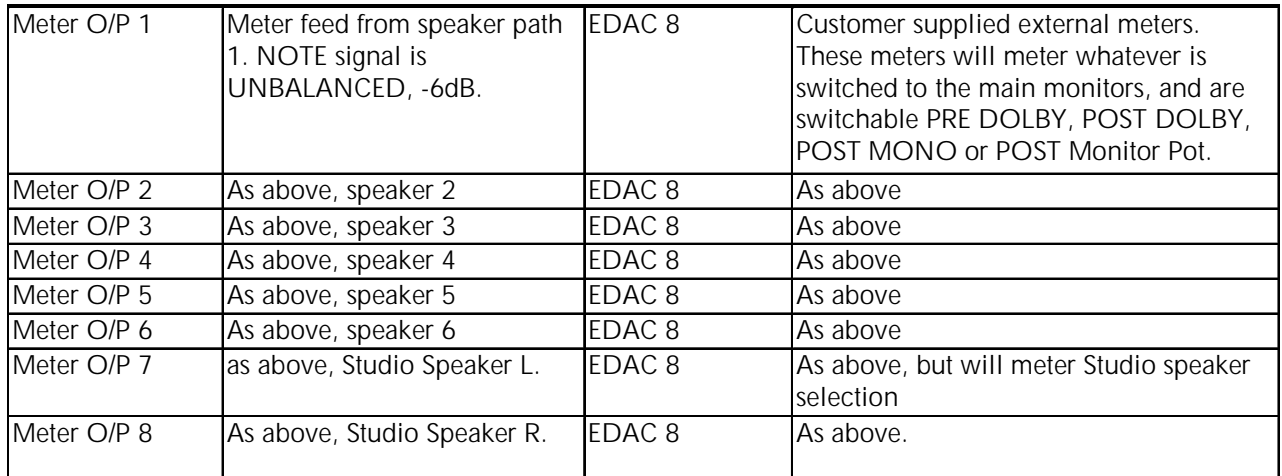

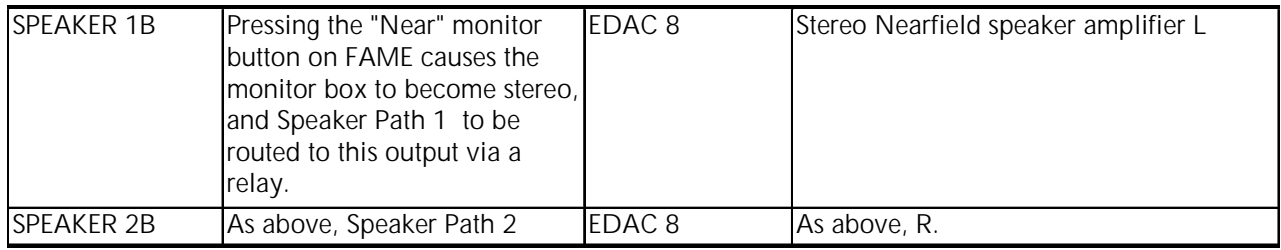

The Monitor Schematic provides more detailed signal flow information.

The Monitor Box is controlled by Prodigy via the X-Link cable, and must have its front panel ID set to 2. This is achieved by inserting a thin pointer into the small hole on the front panel and pressing the concealed switch there repeatedly until the numeral "2" is displayed on the front panel indicator. The unit must be switched on to achieve this, and the setting is remembered until a full reset or software download.

Audio connections are made via 4 x 56 way EDAC connectors, the Surround Monitor Rear View diagram shows the relevant EDAC circuits. Refer to diagrams for the relevant EDAC pin outs.

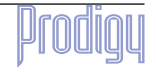

<span id="page-41-0"></span>There is a 25 way D type connector on the rear of the unit. This connector provides the Return Talkback switch as shown in the following diagram. When a switch closure is made as shown, any signal present on the "Ret.TB" connections on the Monitor Box will be routed to the Main Monitors.:

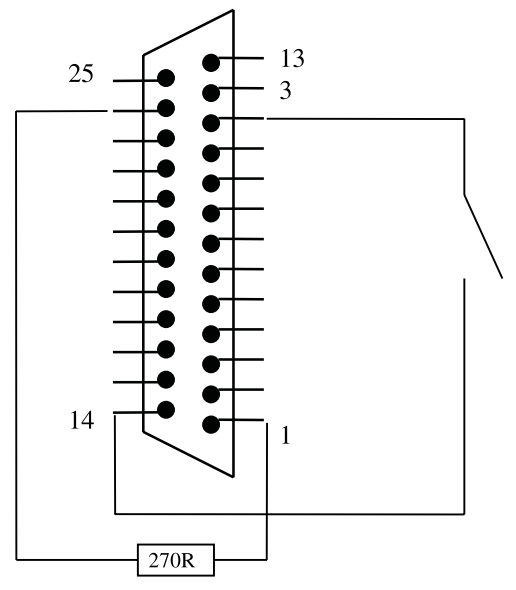

25-way D male, viewed from solder side

## **9.3 SPECIFICATIONS**

### **9.3.1 MAIN INPUTS TO SPEAKER OUTPUTS (UNITY GAIN)**

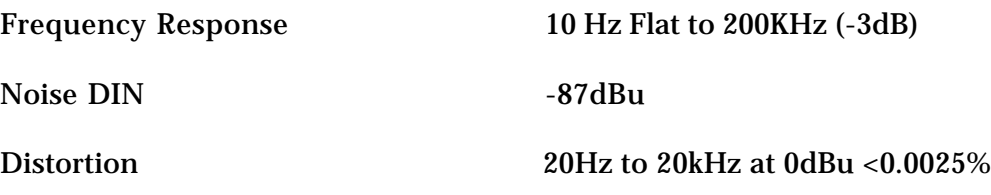

### **9.3.2 MAIN & EXTERNAL ANALOGUE INPUTS**

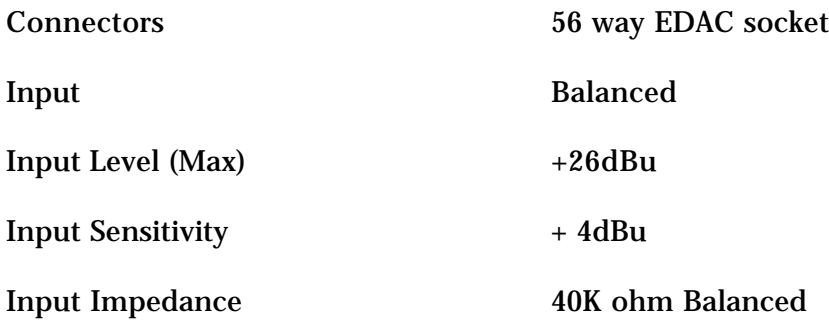

### **9.3.3 ANALOGUE OUTPUTS**

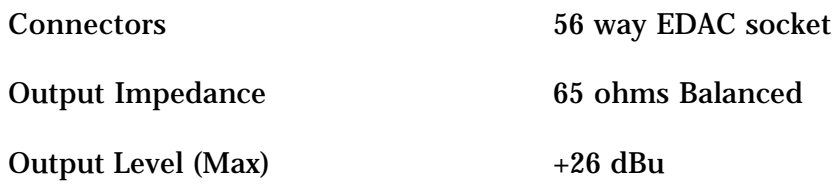

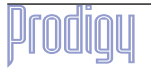

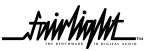

.twirlight\_

# <span id="page-42-0"></span>**9.4 EDAC PINOUT DIAGRAM**

Each EDAC can have up to 18 circuits, numbered 1 to 18.

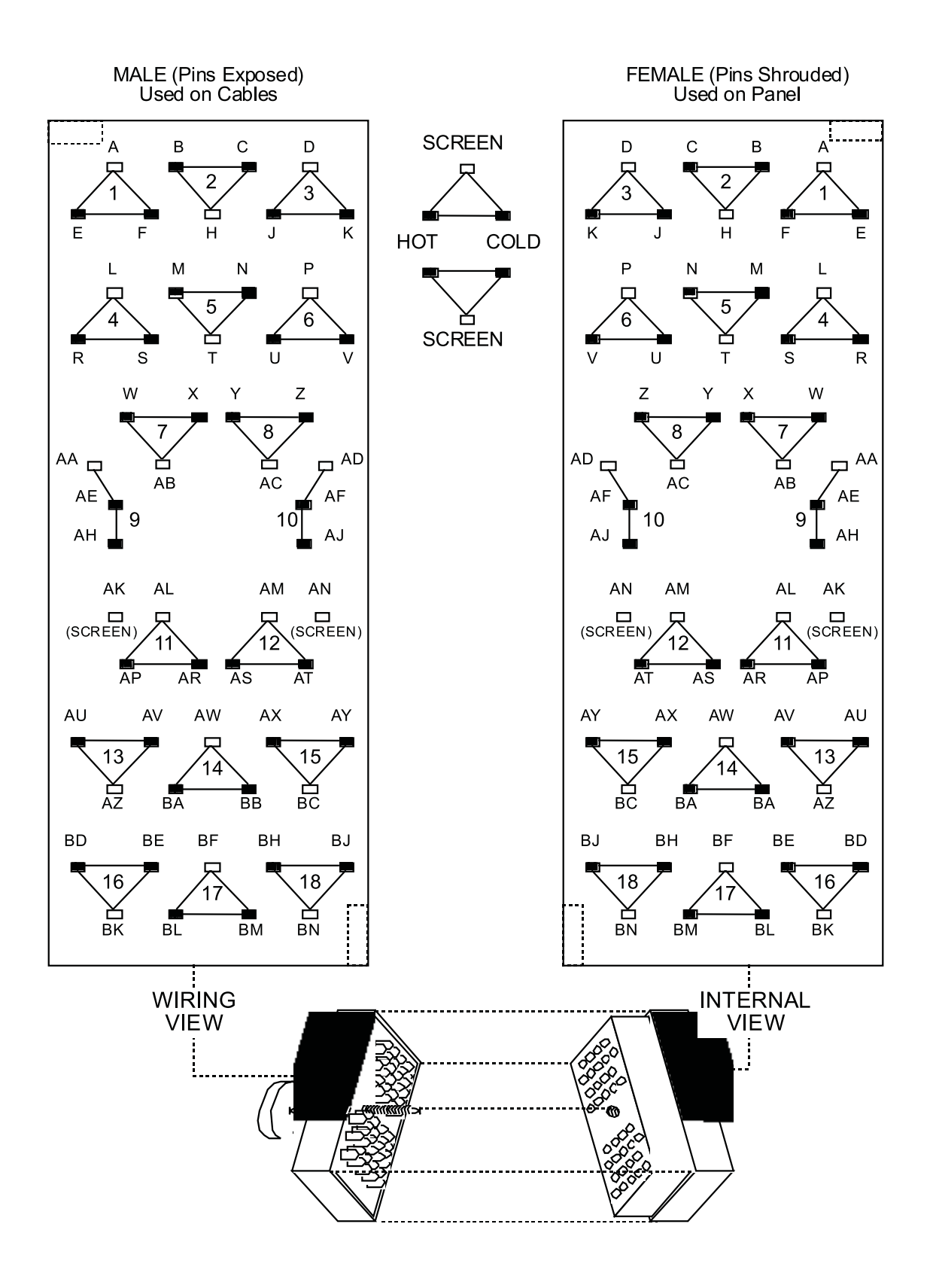

.twirlight\_

# <span id="page-43-0"></span>**9.5 MONITOR BOX EDAC CONNECTIONS**

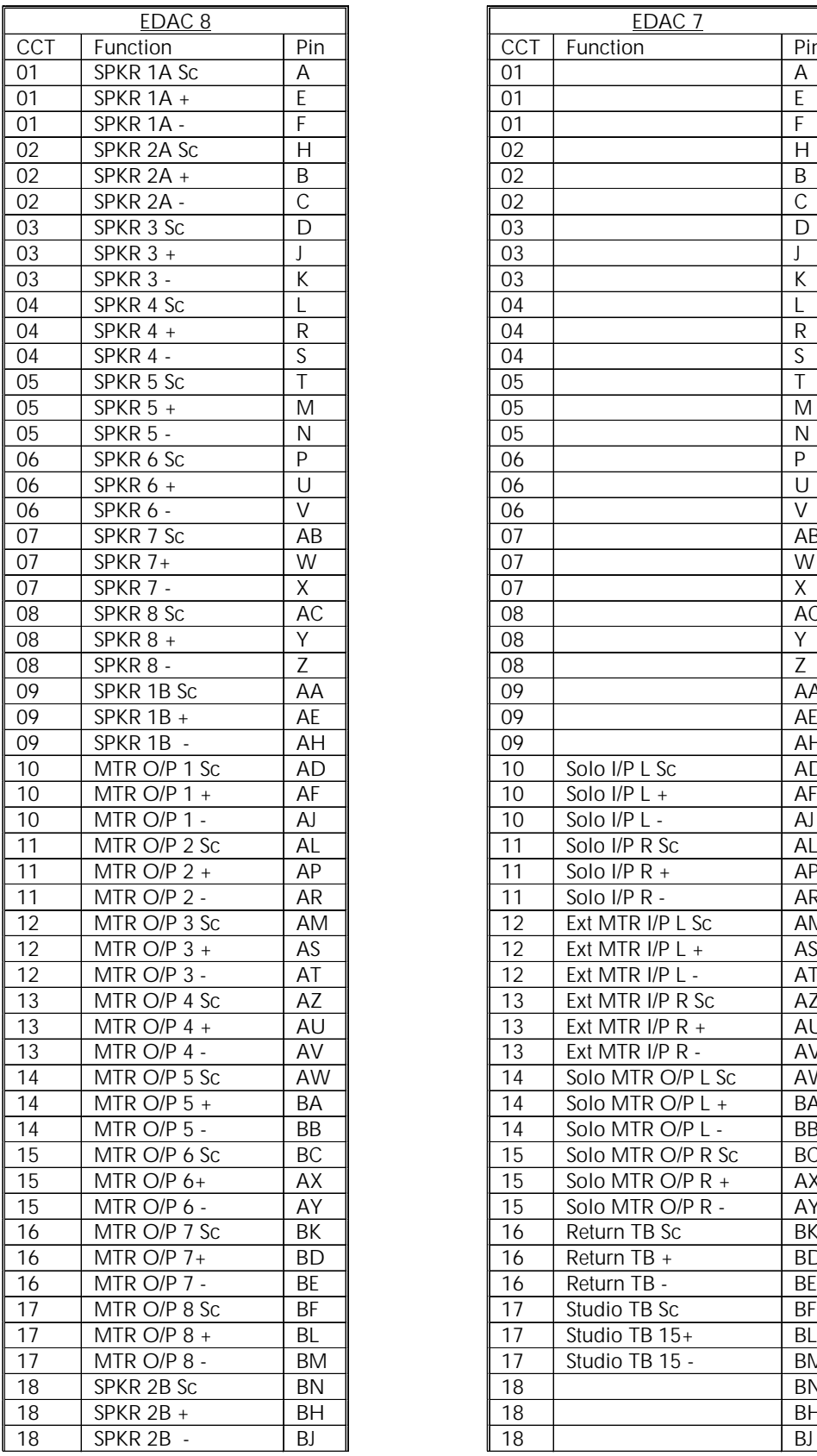

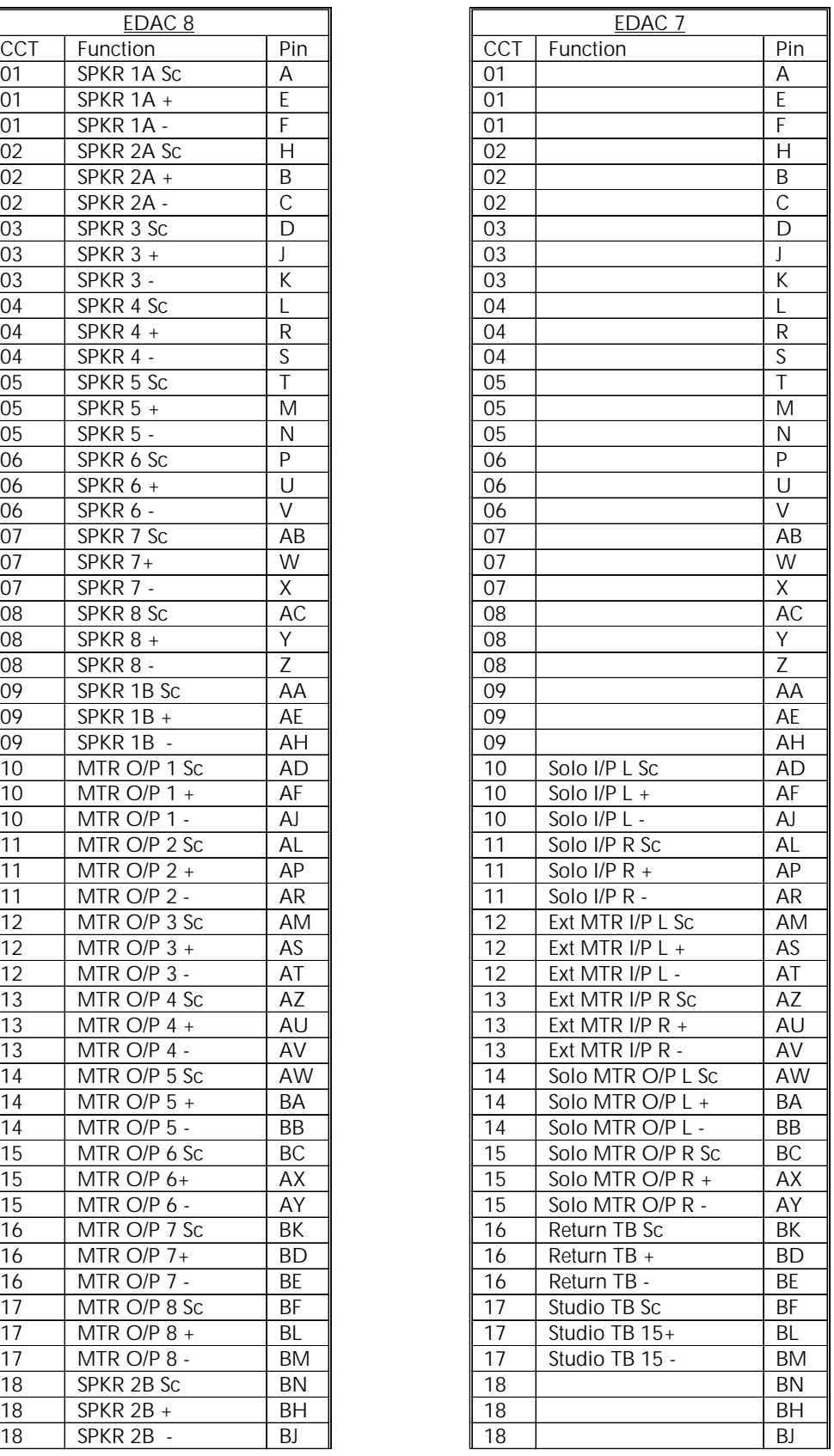

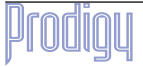

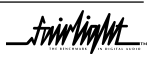

fww ham

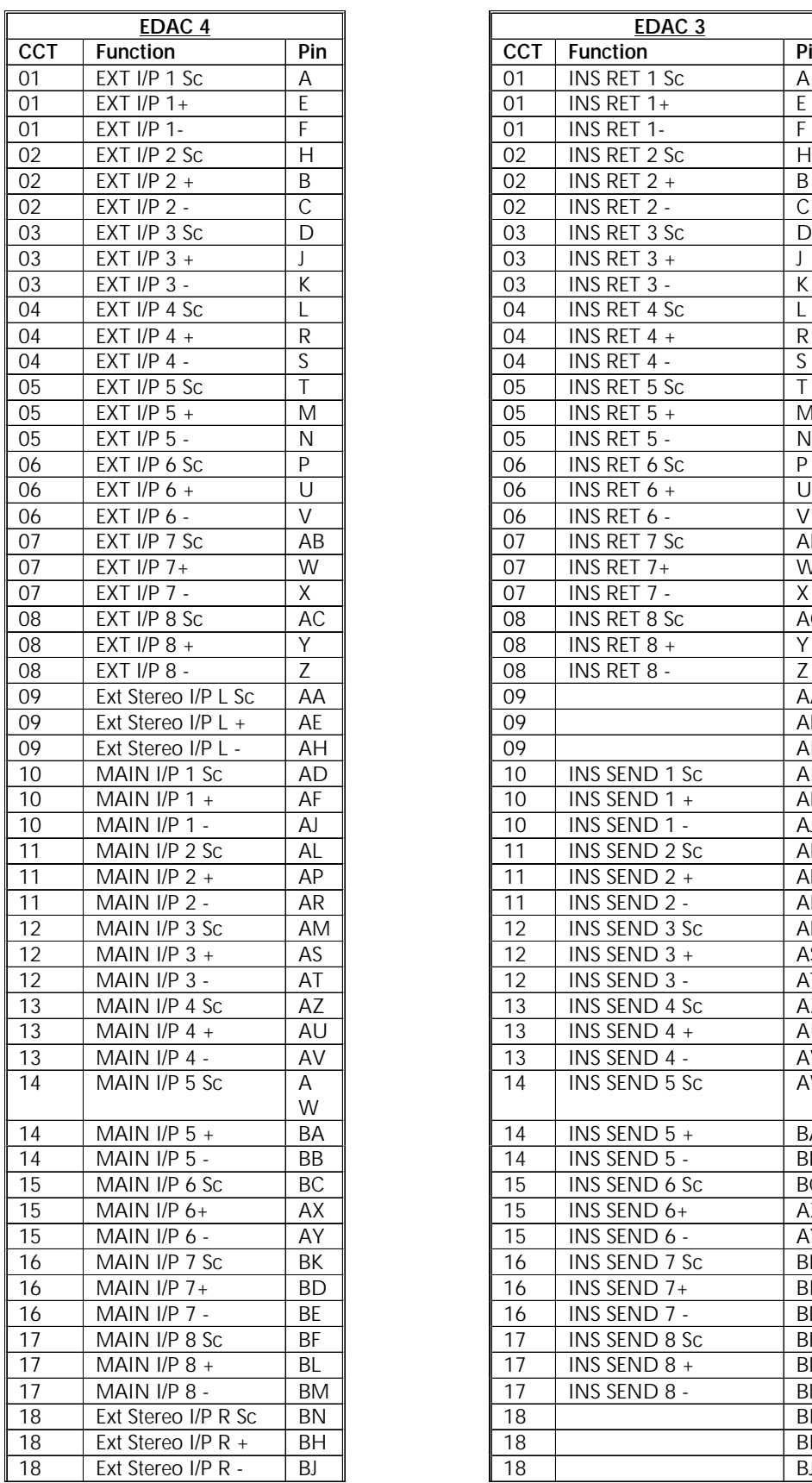

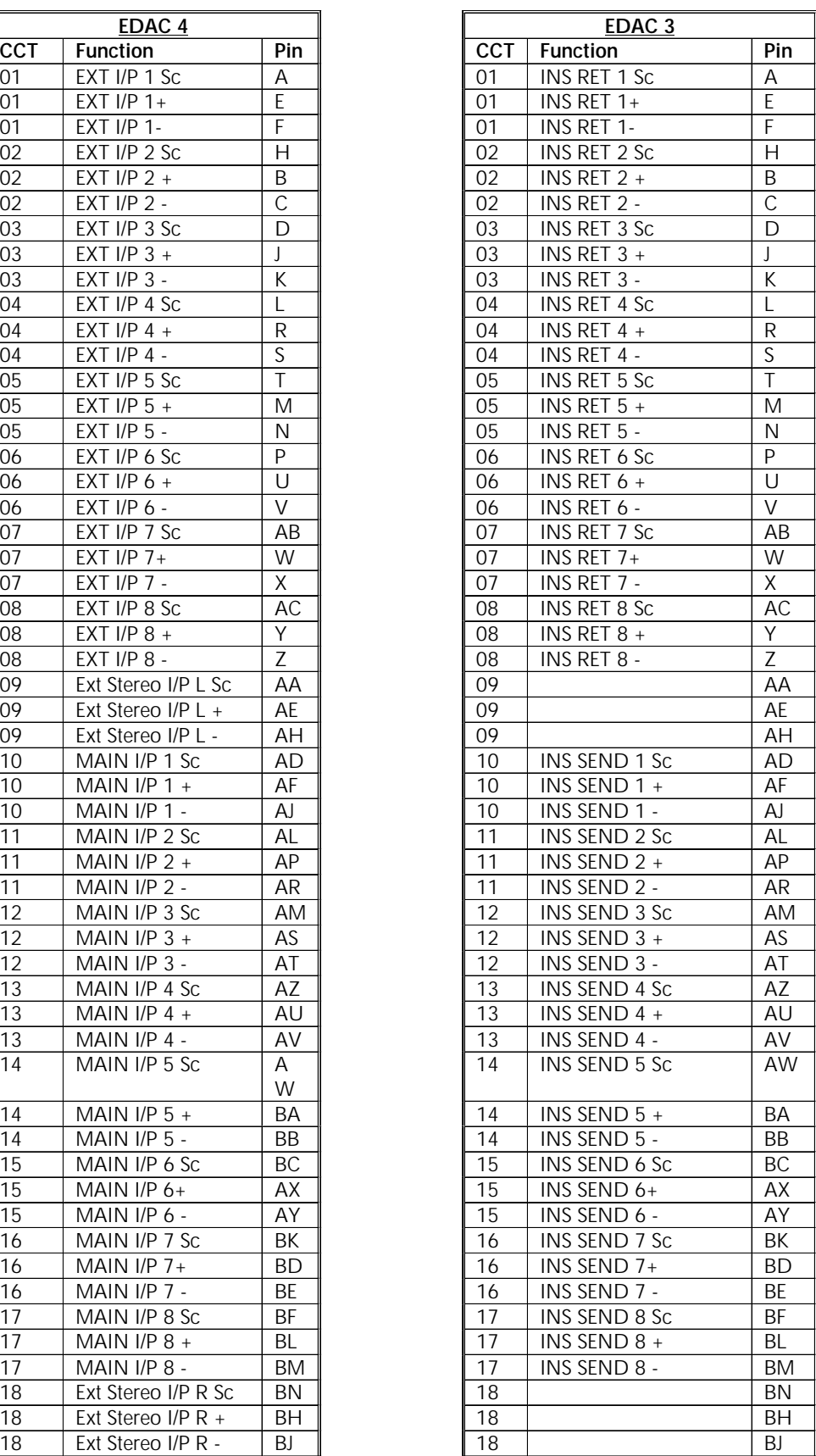

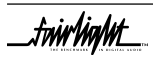

<span id="page-45-0"></span>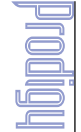

# **A10 EXAMPLE MONITOR BOX CONNECTIONS FOR 5.1, LCRS AND STEREO OPERATION**

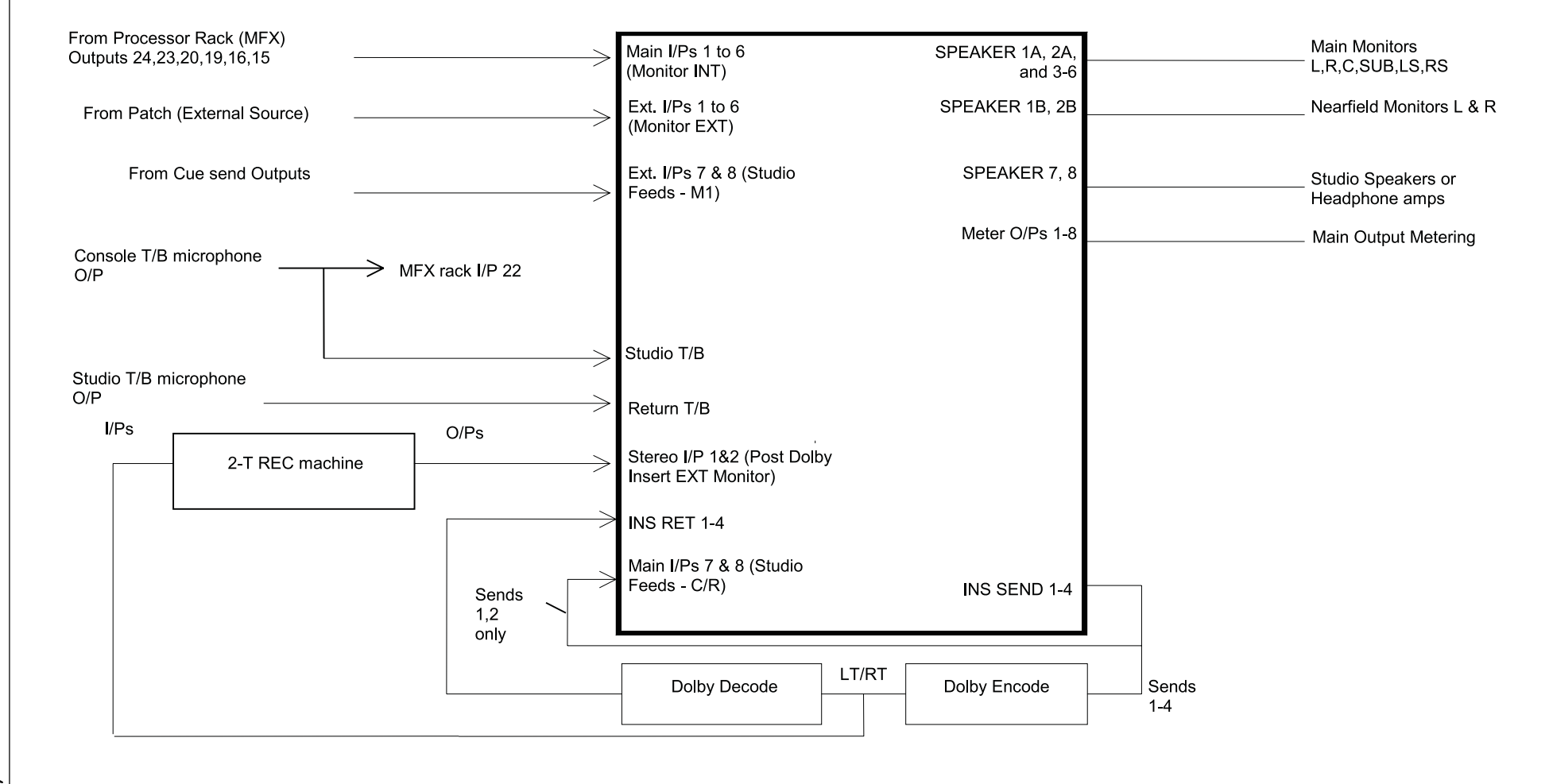

tnirlight\_

.twirlight\_

# <span id="page-46-0"></span>**A11 DIMENSIONS**

## **A11.1 PRODIGY CONTROLLER SURFACE**

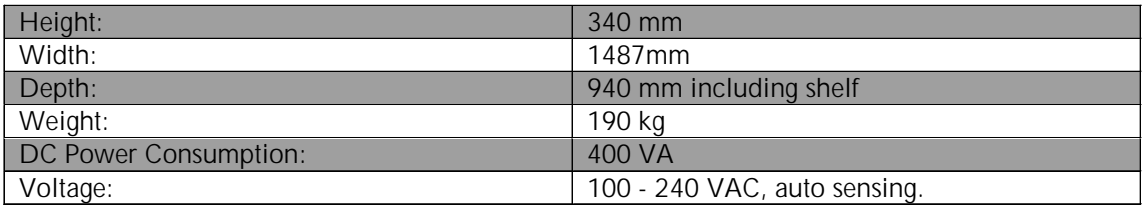

# **A11.2 PRODIGY PROCESSOR RACK (MFX)**

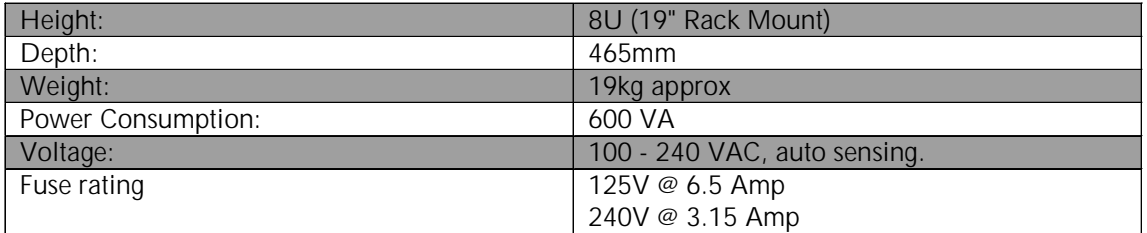

# **A11.3 PRODIGY MONITOR BOX**

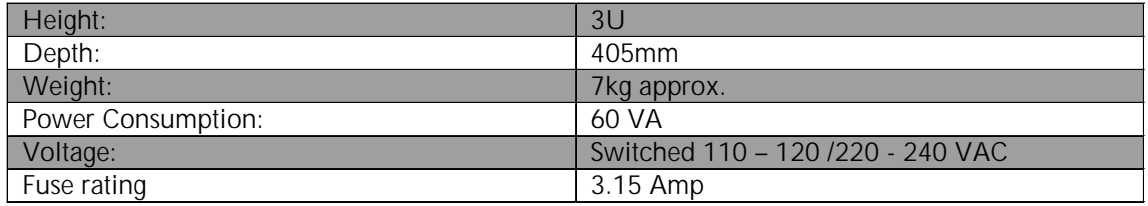

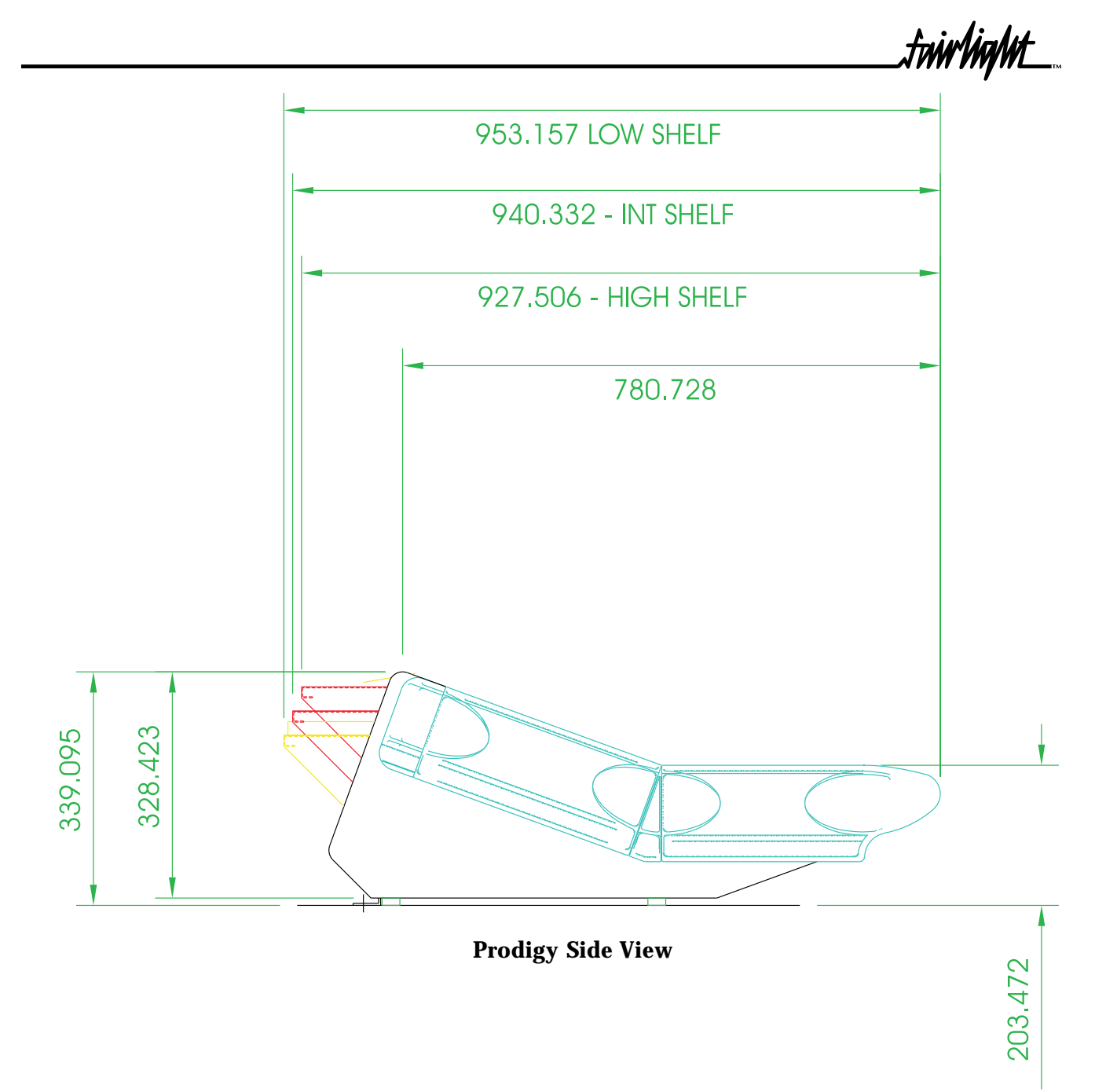

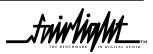

fww haput\_

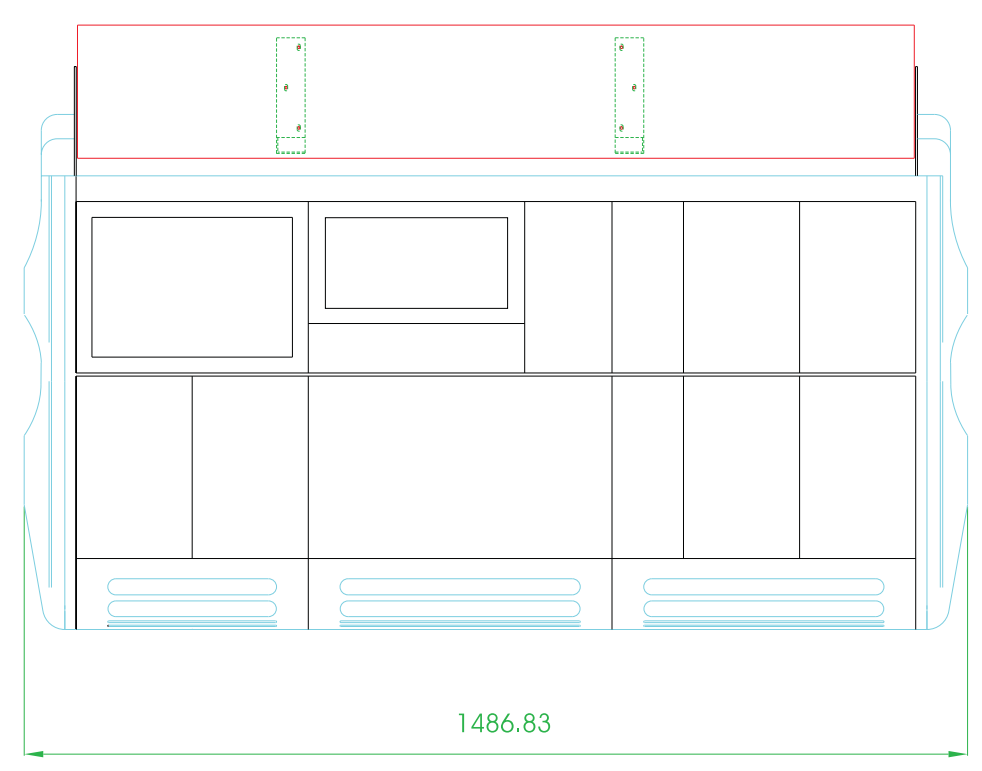

**Prodigy Width View**

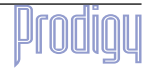

fwirlight\_

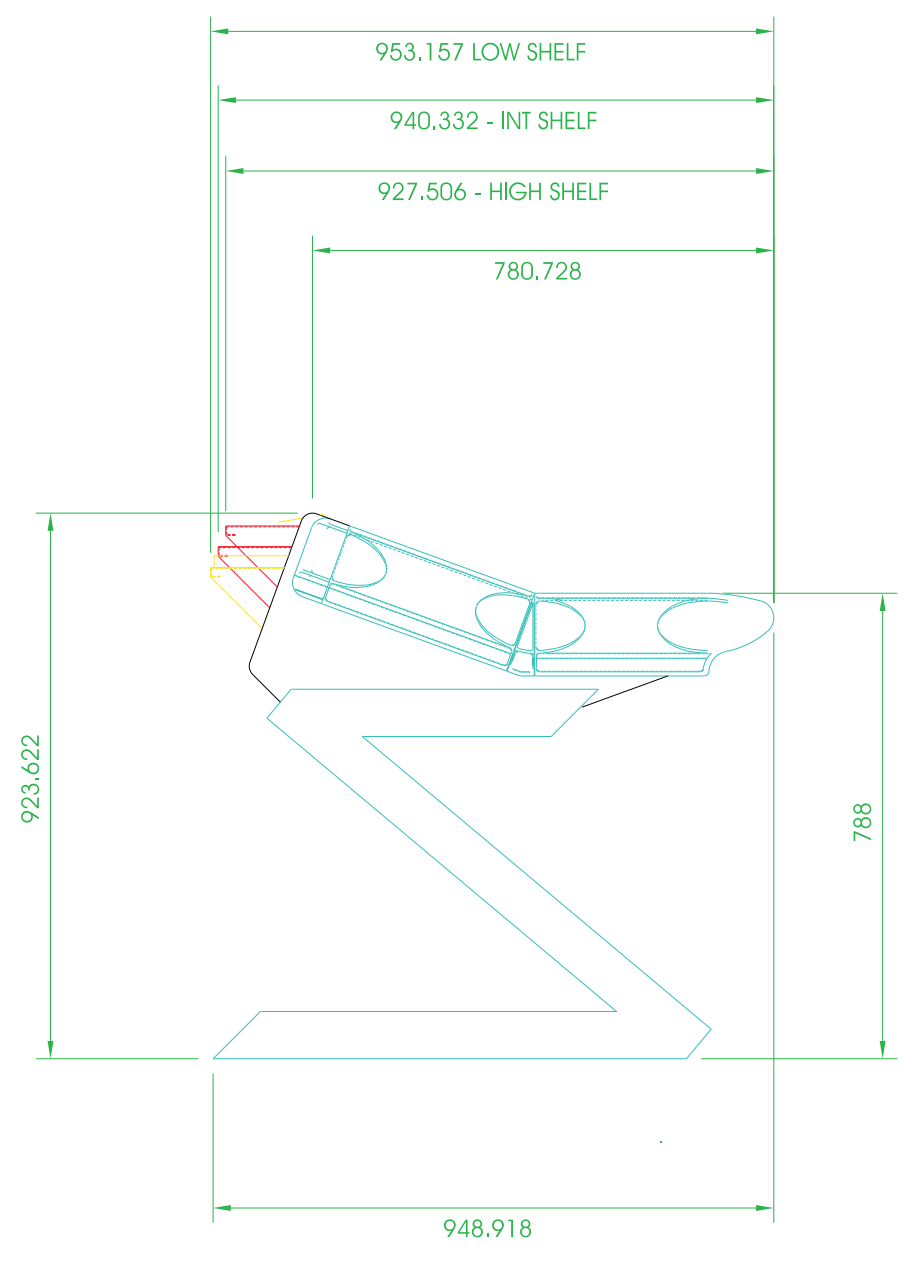

**Prodigy Stand View**

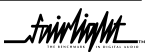